Frühjahrssemester 09 Geomatik und Planung MSc

Masterarbeit von Christian Omlin

# Beschriftung von interaktiven Blockbildern

Waldweg 6 6410 Goldau Betreuung

Email: comlin@student.ethz.ch email: comlin@student.ethz.ch

Geomatik und Planung MSc, 3. Semester

lan:I Eidgenössische Technische Hochschule Zürich Swiss Federal Institute of Technology Zurich

Autor Leitung Christian Omlin Prof. Dr. Lorenz Hurni

> Juliane Cron Hansruedi Bär

ETH Zürich Institut für Kartografie

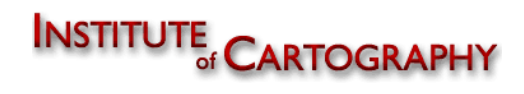

# **Vorwort**

Die Visualisierung von dreidimensionalen virtuellen Landschaften ist für mich ein sehr spannender Bereich. Aus diesem Grund wählte ich bereits für meine Projektarbeit im zweiten Mastersemester das Thema «3-dimensionale Modellierung und Visualisierung von Landschaften». In dieser Arbeit ging es im Wesentlichen um die Verbesserung der Darstellung von Verkehrswegen in 3D-Modellen. Mit der Masterarbeit «Beschriftung von interaktiven Blockbildern» konnte ich nun die Verbesserung von 3D-Visualisierung in einem anderen Bereich fortgeführten.

Besonders attraktiv bei der Themenwahl war für mich zudem die Tatsache, dass die Arbeit in einem laufenden Projekt eingebunden ist und später auch verwendet wird.

Ich möchte mich an dieser Stelle bei meinen drei Betreuern bedanken, welche diese Arbeit ermöglichten:

Bei Juliane Cron für die konzeptionelle Hilfe, sowie für das Korrekturlesen der Arbeit; bei Philipp Marty ebenfalls für die konzeptionelle Unterstützung und bei Hansruedi Bär für die Hilfe bei der programmiertechnischen Umsetzung.

Zürich, 13. Juli 2009, Christian Omlin

# **Zusammenfassung**

Diese Masterarbeit hat das Ziel, das bestehende interaktive Blockbild des «SCHWEIZER WELTATLAS interaktiv» mit einer dreidimensionalen Beschriftung zu erweitern. Diese Beschriftung soll ständig lesbar, zum Benutzer ausgerichtet und den zu bezeichnenden Objekten leicht zugeordnet werden können.

Zunächst werden im Rahmen dieser Arbeit grundlegende gestalterische Aspekte für die Beschriftung von zwei- und dreidimensionalen interaktiven Kartenwerken zusammengetragen. Zusätzlich werden die Beschriftungen von bekannten interaktiven Atlanten wie dem «Atlas der Schweiz» und «Google Earth» analysiert. Dies liefert wichtige Erkenntnisse in Bezug auf die Anforderungen an die spätere technische Umsetzung.

Als Datengrundlage für die Beschriftung dienen Daten des Bundesamtes für Landestopografie, da sie leicht in ein Programm einlesbar und für die ganze Schweiz verfügbar sind. Als Programmiersprache wird Java eingesetzt, was den Vorteil hat, dass die Lösung plattformunabhängig einsetzbar ist.

Alle defninierten Hauptziele dieser Arbeit werden erreicht. Stärken der implementierten Lösung sind unter anderem die permanente Ausrichtung der Beschriftung zum Benutzer, die gute Lesbarkeit, sowie das Ausblenden von Beschriftungen, deren Objekt nicht sichtbar ist. Ebenfalls gut umgesetzt ist eine von der verwendeten Zoomstufe abhängige Skalierung der Beschriftungen.

Das Programm berücksichtigt noch nicht etwaige Überlappungen zwischen mehreren Schriftzügen. Diese führt stellenweise zu nicht lesbaren Konstellationen. Zudem können nicht alle Beschriftungen den zugehörigen Objekten von den Benutzern leicht zugeordnet werden. Die verwendeten Schriftschnitte und Schriftfarben für verschiedene Beschriftungsklassen können zudem noch überarbeitet werden. Die Umsetzung der genannten Aspekte würde das Programm weiter verbessern und eine optimale Lesbarkeit der Beschriftung eines interaktiven Blockbildes sicherstellen.

# Inhaltsverzeichnis

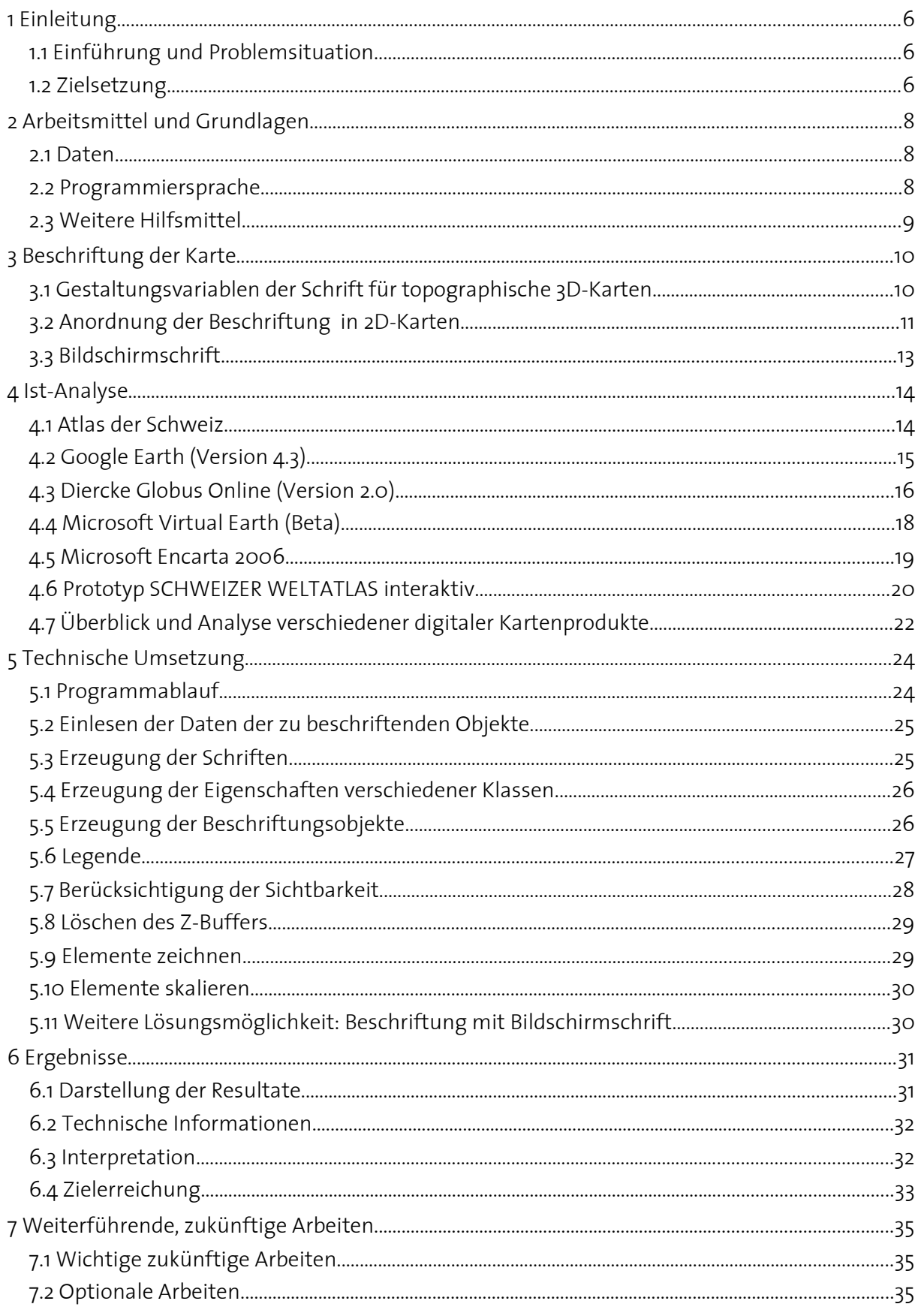

# **Abbildungsverzeichnis**

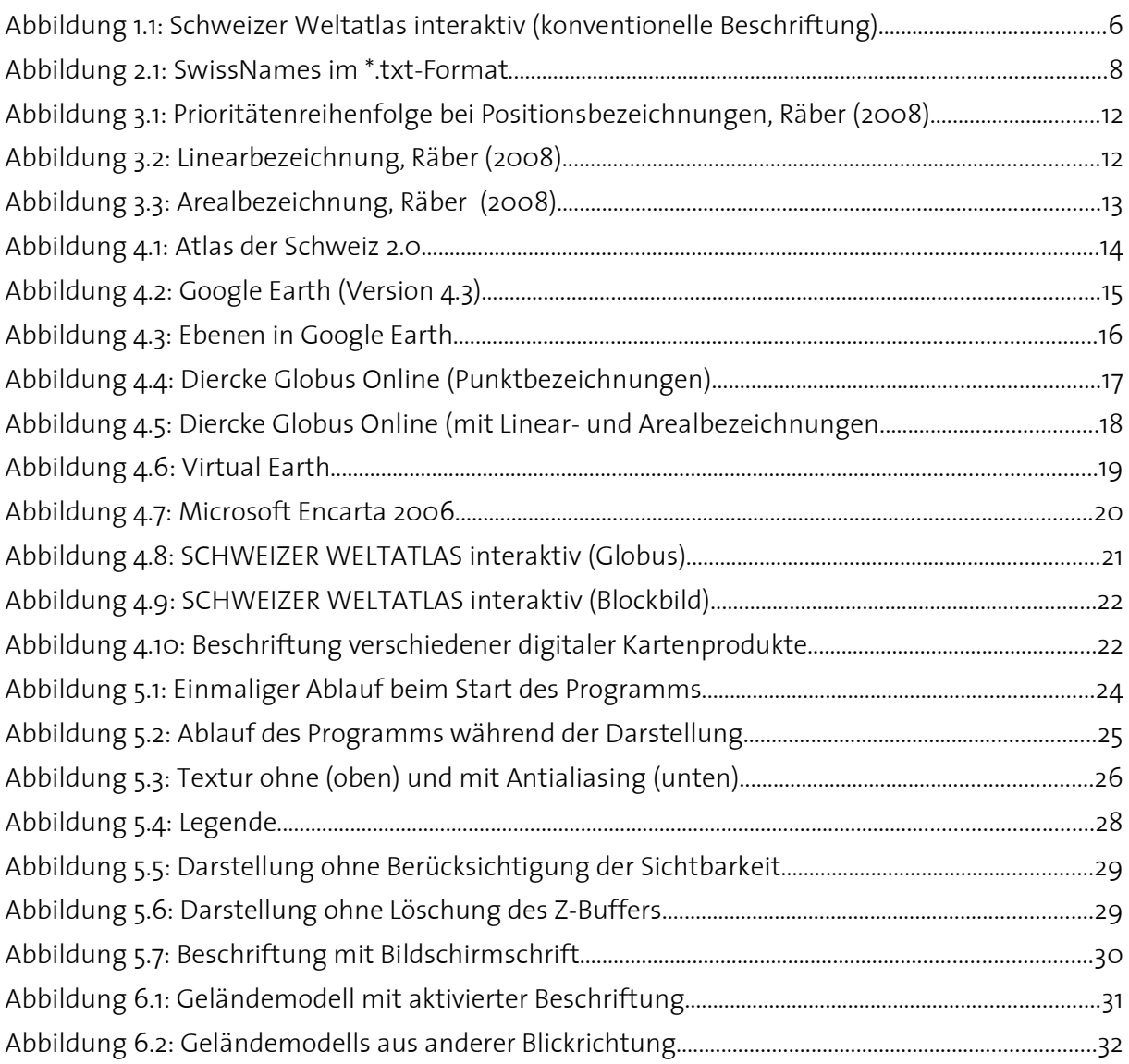

# **1 Einleitung**

# **1.1 Einführung und Problemsituation**

«Der SCHWEIZER WELTATLAS (SWA) ist ein weit verbreiteter Schulatlas für Schülerinnen und Schüler der Sekundarstufen I und II. Er zeichnet sich durch enorm vielfältiges und qualitativ hoch stehendes Kartenmaterial aus. Herausgegeben wird der SWA von der schweizerischen Konferenz der kantonalen Erziehungsdirektoren (EDK) in den drei Sprachen Deutsch, Französisch und Italienisch. [...] Eine Vielzahl von topografischen und thematischen Karten sowie Spezialkarten in verschiedenen Massstäben bilden die Grundlage für die exemplarische Behandlung verschiedener Themen im SWA.» (SWA, 2009)

Das Institut für Kartografie der ETH Zürich hat die Aufgabe erhalten, eine interaktive Ausgabe dieses Weltatlas zu entwickeln. Ein Bestandteil dieser interaktiven Ausgabe sind digitale 3D-Blockbilder (Abbildung 1.1). Diese Blockbilder weisen noch Verbesserungspotential vor allem im Bereich der Navigation und der Beschriftung auf.

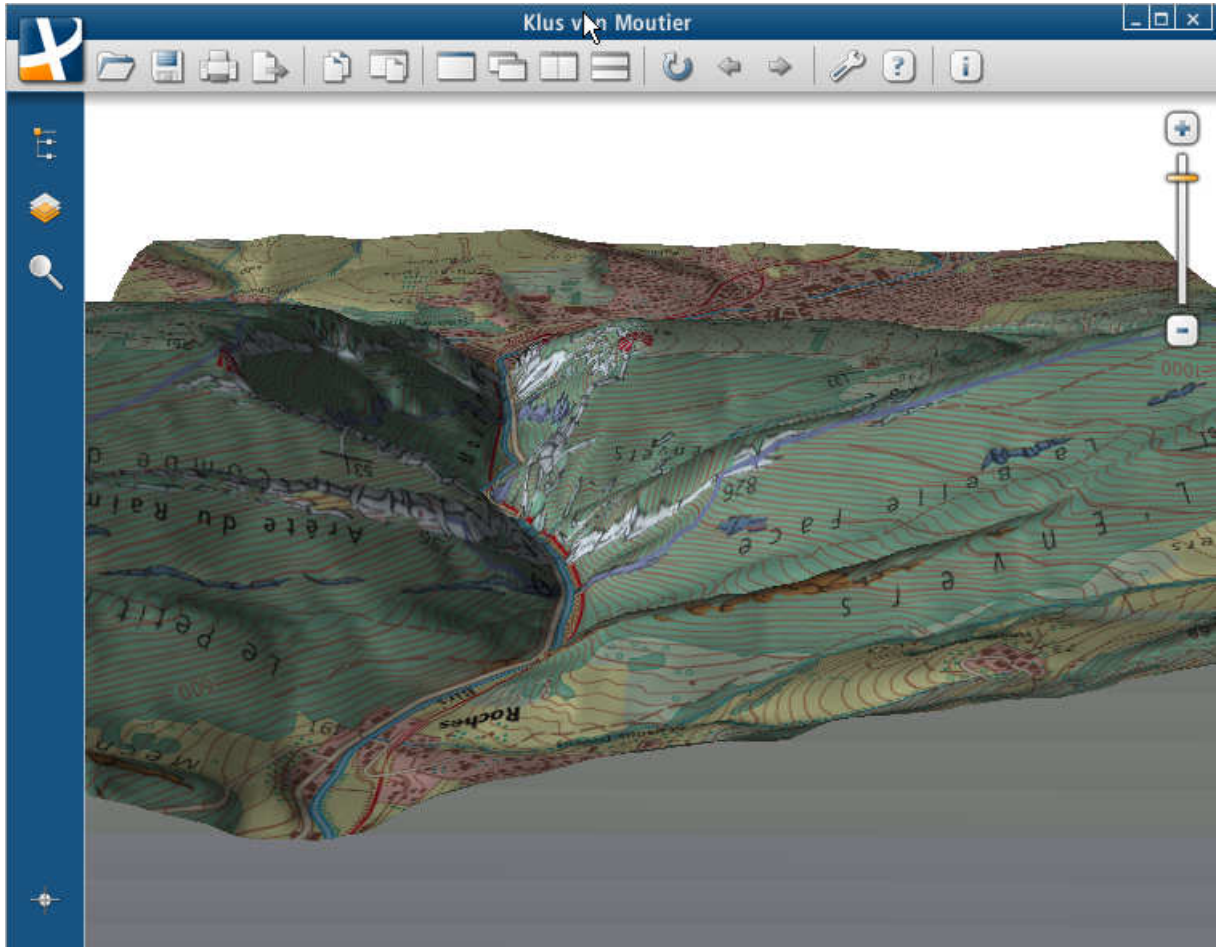

Abbildung 1.1: Schweizer Weltatlas interaktiv (konventionelle Beschriftung)

# **1.2 Zielsetzung**

In dieser Masterarbeit soll das bestehende 3D-Blockbild mit einer Beschriftung ergänzt werden, welche verschiedene Bedingungen erfüllt. Als Minimalziele, welche in einem ersten Schritt umgesetzt werden sollen, werden folgende Punkte definiert:

• Beschriftung von Punktobjekten, welche optimal lesbar ist.

- Beschriftung von Linienobjekten, welche lesbar ist und dem Linienobjekt einfach zugeordnet werden kann.
- Beschriftung von Flächenobjekten, welche lesbar ist und dem Flächenobjekt einfach zugeordnet werden kann.
- Schriftklassierung (Gliederung in Orte, Berge, Täler, Flüsse, Seen und weitere)
- Ein- und Ausblenden verschiedener Beschriftungslayer, Beschriftungsklassen.

Bei der Beschriftung soll auf die kartografischen Schriftplatzierungsregeln Rücksicht genommen werden. Auch beim Drehen und Kippen des Blockbildes muss die Beschriftung in jedem Fall lesbar bleiben.

Die verschiedenen Schriftklassen sollen sich so unterscheiden, dass es leicht erkennbar ist, zu welcher Klasse eine bestimmte Beschriftung gehört. In welche Klassen die Beschriftung eingeteilt wird, ist vom Datensatz abhängig.

Weitere Ziele, welche im Verlauf der Arbeit optional erreicht werden sollen sind:

- Sichtbarkeit berücksichtigen (Liegt das zu bezeichnende Objekt hinter einer Geländeerhebung?).
- Verdrängung bei Überlappung mit anderer Beschriftung.
	- Lösung durch Weglassen.
	- Lösung durch Verschieben der Beschriftungen bzw. Weglassen.
- Schriftfreistellung (Erhöhung der Lesbarkeit).
- Von Zoomstufe abhängige Beschriftung (adaptive Beschriftung mit inhaltlicher Generalisierung).
- Das Programm auf Mehrsprachigkeit (Deutsch, Französisch, Italienisch) vorbereiten.

# **2 Arbeitsmittel und Grundlagen**

# **2.1 Daten**

Es zeigt sich, dass das zur Verfügung stehende Kartenmaterial im Illustrator-Format nur sehr umständlich für die Beschriftung des Blockbildes eingesetzt werden kann. Zudem ergeben sich aus folgenden Grünen weitere Einschränkungen: Das Auslesen einer Illustrator-Datei ist direkt nur sehr schwer möglich. Aus diesem Grund müssten die Beschriftungen der Karte mittels Plugin für den Illustrator zunächst exportiert werden. Danach müssten die Beschriftungen klassifiziert werden. Erst anschliessend könnte der Import ins Programm erfolgen. Dies wäre mit viel Handarbeit verbunden und würde nur für das ausgewählte Beispiel funktionieren.

Eine einfachere Möglichkeit, um die Beschriftungen in das Programm einzulesen, ist die Verwendung der SwissNames (swisstopo 2002) vom Bundesamt für Landestopographie (swisstopo). SwissNames enthält 190 000 Namen mit den zugehörigen Koordinaten im Schweizer Landeskoordinatensystem. Die Namen stammen aus den verschiedenen Kartenwerken der swisstopo und liegen als Text-Datei vor (Abbildung 2.1).

| Y-Koor.<br>X-Koor. | Höhe                 | ID            | Herkunft | Objektart | Nachführung Name |                  |
|--------------------|----------------------|---------------|----------|-----------|------------------|------------------|
| 684605.10000       | 295944.90000<br>Я    | 7175331 LK25  |          | Flurname  | 2004             | Schwarzenstein   |
| 684569.80000       | 295664.48888<br>Я    | 7175389 1K25  |          | Flurname  | 2004             | Rütenen          |
| 684765.90000       | 295417.20000<br>Я    | 7175441 LK100 |          | Huegel    | 2000             | Ättenberg        |
| 687242.00000       | 295265.90000<br>П    | 7175484 LK25  |          | Flurname  | 2000             | Wolfbüel         |
| 688052.40000       | 295173.70000<br>762. | 7175506 LK100 |          | Huegel    | 2000             | Wachtbuck        |
| 687631.40000       | 295120.80000<br>А    | 7175517 LK25  |          | Flurname  | 2000             | Pöschen          |
| 684619.20000       | 295072.70000<br>Й.   | 7175526 LK25  |          | Flurname  | 2004             | Gross Mittelbuck |
| 685581.80000       | 294979.70000<br>Я    | 7175538 1825  |          | Huegel    | 2000             | Tannbüel         |
| 691082.33100       | 294954.95400<br>Й.   | 7175569 LK25  |          | Flurname  | 2004             | <b>Brüttel</b>   |
| 684407.80000       | 294933.80000<br>П    | 7175546 LK25  |          | Flurname  | 2004             | Chli Mittelbuck  |

Abbildung 2.1: SwissNames im \*.txt-Format

Die Vorteile der Verwendung von SwissNames sind die einfache Einlesbarkeit, die Verfügbarkeit über die ganze Schweiz und die Möglichkeit einfach weitere Einträge einzufügen. Ein Nachteil ist die Begrenzung auf die Schweiz.

Als Höhenmodell wird ein Geländemodell DHM25 der swisstopo (2005) eingesetzt. Dieses wird mit einer passenden zweidimensionalen Karte aus dem Schweizer Weltatlas (SWA, 2009) überlagert. In dieser Arbeit dient die Klus von Moutier mit einer Fläche von 3,4 x 3,4 Kilometern als Testgebiet.

# **2.2 Programmiersprache**

Als Programmiersprache kommt Java in der Version 1.5 zum Einsatz, da der Prototyp des SWAi auf Java basiert. Die Beschriftung des Blockbildes soll später für den SWAi 1:1 übernommen werden können. Java wird von Ullenboom (2008) folgendermassen beschrieben: «Java ist eine objektorientierte Programmiersprache, die sich durch einige zentrale Eigenschaften auszeichnet. Diese machen sie universell einsetzbar und für die Industrie als robuste Programmiersprache interessant. Da Java objektorientiertes Programmieren ermöglicht, können Entwickler moderne und wiederverwertbare Softwarekomponenten programmieren.» Weitere Vorteile von Java sind die Plattformunabhängigeit, sowie die Open-Source-Lizenz.

Für die 3D-Grafik wird JOGL (2009) verwendet. Es handelt sich dabei um eine OpenGL-Programmbibliothek, welche es ermöglicht direkt aus Java auf die OpenGL-Funktionen zuzugreifen. JOGL steht auch unter einer Open-Source-Lizenz, ist aber nicht plattformunabhängig. Es können für die verschiedenen Betriebssysteme aber unterschiedliche Versionen kompiliert werden, so dass das Programm weiterhin auf verschiedenen Plattformen lauffähig ist.

# **2.3 Weitere Hilfsmittel**

Als Entwicklungsumgebung wird NetBeans IDE 6.5.1 (2009) eingesetzt. Diese wird kostenlos von der Firma Sun zur Verfügung gestellt.

Zur Umsetzung der Legende dient eine Bibliothek (Unifi 2009), welche die Verwendung von Checkboxes in Java-Baumstrukturen erlaubt (siehe Kapitel 5.6).

# **3 Beschriftung der Karte**

Die Beschriftung einer Karte dient zur Identifizierung und Erläuterung des Karteninhalts, welcher nicht durch die Symbolisierung erklärt wird (Häberling, 2003). Insbesondere werden Namen von Objekten, wie zum Beispiel von Ortschaften, Flüssen oder Berggipfel angeschrieben. Durch diese Beschriftung wird der eigentliche Karteninhalt gestört. Diese Störung muss möglichst klein gehalten werden, während die Schrift optimal lesbar sein soll. Dies geschieht mit einer geschickten Auswahl der zu bezeichnenden Objekte, der richtigen Gestaltungsvariablen für die Schrift, sowie der optimalen Anordnung der Schriftobjekte. Im Folgenden werden zunächst die Gestaltungsvariablen der Schrift für 3D-Karten erläutert. Das anschliessende Unterkapitel 3.1 behandelt die Anordnung von Beschriftungen in 2D-Karten, da bislang keine Literatur für die Beschriftung in 3D-Karten bekannt ist. Die Regeln aus dem 2D-Bereich können zum Teil für Beschriftungen von dreidimensionalen Produkten übernommen werden.

# **3.1 Gestaltungsvariablen der Schrift für topographische 3D-Karten**

Häberling (2003) definiert für topographische 3D-Karten 10 Gestaltungsvariablen für die Beschriftung:

- Schriftart
- Schriftgrösse
- Schriftschnitt
- Schriftsperrung (Abstand zwischen einzelnen Buchstaben)
- Schreibart (Normal/Grossbuchstaben/Kapitälchen)
- Schriftorientierung
- Schriftauszeichnung (unterstrichen/umrahmt etc.)
- Schriftfarbe
- Bewegung/Veränderung der Kartenschrift (Grössenänderung/ Positionsänderung etc.)
- Beschriftungstechnik

Im Rahmen dieser Arbeit sind die fünf Gestaltungsvariablen Schriftart, Schriftgrösse, Schriftschnitt, Schriftfarbe und Beschriftungstechnik von Bedeutung. Die Definitionen sind von Häberling (2003) entnommen (gekürzt).

## **Schriftart**

Die Schrift sollte ein ruhiges, unauffälliges Bild abgeben, damit der Betrachter nicht vom Interpretieren des Karteninhalts abgelenkt wird. Für 3D-Karten eigenen sich serifenlose Schriftarten.

## Schriftgrösse

Die Schriftgrösse muss genügend gross sein, damit die Schrift jederzeit lesbar ist. Im Weiteren ist darauf zu achten, dass die Grösse so gewählt wird, dass sie zu benachbarten Objekten in einem harmonischem Verhältnis steht. Zudem darf die Schriftgrösse nicht konstant gehalten werden, wenn sie in eine dreidimensionale Landschaft gesetzt wird, sondern muss perspektivisch angepasst werden.

#### **Schriftschnitt**

Mit Änderung des Schriftschnitts lässt sich eine Einteilung in verschiedene Objektklassen vornehmen. Diese Änderung lässt sich durch Anpassen von Schriftstärke, Schriftlage und Schriftbreite vornehmen.

#### **Schriftfarbe**

Mit der Schriftfarbe ist ebenfalls eine Einteilung in verschiedene Objektklassen möglich. Es muss dabei beachtet werden, dass der Kontrast zum übrigen Karteninhalt genügend gross ist, um gut lesbar zu sein.

#### Beschriftungstechnik

Es gibt drei unterschiedliche Beschriftungstechniken, welche bei 3D-Karten eingesetzt werden können.

- Cursoranzeige: Die Schrift erscheint nur beim Überfahren oder Anklicken des Objekts mit der Maus.
- Infobox: Die Beschriftung erfolgt nicht direkt im Kartenbild, sondern beim Überfahren des Objekts mit der Maus in einer Infobox. Diese Infobox wird entweder im Kartenbild oder im Benutzerinterface angezeigt.
- Billboard: Die Beschriftung erfolgt im Kartenbild und wird zum Betrachter gedreht.

# **3.2 Anordnung der Beschriftung in 2D-Karten**

Die Anordnung der Beschriftungen in einem Kartenbild ist von erheblicher Bedeutung. Da jede Beschriftung das Kartenbild beeinträchtigen kann, müssen sie mit der nötigen Sorgfalt platziert werden. Die im Folgenden aufgeführten Regeln stammen von Imhof (1962). Obwohl diese Publikation fast 50 Jahre alt ist, sind deren wesentlichen Regeln nach wie vor zeitgemäss und werden entsprechen auch in vielen Publikationen verwendet (z.B. Petzold (2003) oder Ullrich (2003)).

Wichtig zu beachten ist, dass die nachfolgenden Regeln nicht ohne Ausnahmen umgesetzt werden können, da sie sich oft im Widerspruch zueinander befinden. In solchen Situationen muss entschieden werden, welche Regel wichtiger ist und angewandt wird.

Nach Imhof (1962) gibt es drei Gattungen von Bezeichnungen:

- Positionsbezeichnungen (oder Punktbezeichnungen): Für punktartige Objekte.
- Linearbezeichnungen: Für Objekte mit linearer Ausdehnung
- Areal- oder Flächenbezeichnungen: Für Objekte mit flächenhafter Ausdehnung.

Die Zuordnung der Namen zu diesen Gattungen hängt zum Teil vom Kartenmassstab ab. So werden zum Beispiel Inseln, welche im grossen Massstab mit Flächenbezeichnungen beschriftet werden, in kleinerem Massstab mit Punktbezeichnungen beschrieben.

## Positionsbezeichnungen

Positionsbezeichnungen werden neben, über oder unter dem Objekt platziert. Der Name wird dabei nicht gesperrt und waagrecht geschrieben. Allenfalls besteht die Möglichkeit den Namen parallel zu den Parallelkreisen anzuordnen.

Die Beschriftung erfolgt, wenn möglich, oben rechts. Es ist jedoch sehr oft nicht machbar die Schrift an dieser Stelle zu platzieren. Aus diesem Grund wird für die Positionsbezeichnungen die in Abbildung 3.1 gezeigte Prioritätenreihenfolge berücksichtigt. Die Zahl 1 bezeichnet den besten Platz, Zahl 8 den unvorteilhaftesten.

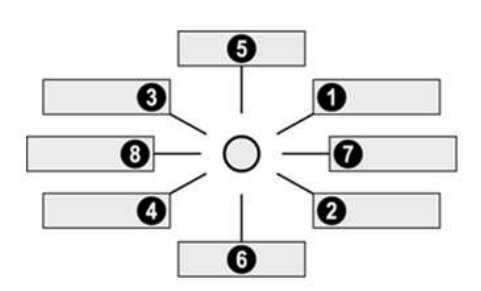

Abbildung 3.1: Prioritätenreihenfolge bei Positionsbezeichnungen, Räber (2008)

#### Linearbezeichnungen

Linearbezeichnungen werden bei Objekten eingesetzt, welche vorwiegend eine lineare Ausdehnung haben. Dies sind unter anderen Bäche, Flüsse, Wege, Bahnlinien oder Passübergänge. Die Beschriftung wird entlang des Objektes ausgerichtet und befindet sich vorzugsweise oberhalb des Objektes. Die Schrift wird der Krümmung der Linie angepasst. Sie wird jedoch nie auf den Kopf gestellt. Falls das Objekt senkrecht verläuft ist die Schriftrichtung von unten nach oben zu wählen. Auf Abbildung 3.2 ist ein Beispiel einer Linearbezeichnung dargestellt.

Abbildung 3.2: Linearbezeichnung, Räber (2008)

## Arealbezeichnungen

Arealbezeichnungen werden bei Flächen angewandt, bei welchen der Name innerhalb des Gebiets geschrieben werden kann. Falls es die Fläche zulässt sollte die Schrift waagrecht zu liegen kommen. Lange Namen können getrennt werden, müssen dazu aber in ganze Wörter unterteilt werden. Um die Eindeutigkeit der Gebiete zu verdeutlichen muss der Name oft gebogen und gesperrt werden, so dass der Schriftzug den Grossteil der Fläche einnimmt. Niemals sollen schräggestellte Namen zum Einsatz kommen. Sie sind immer zu biegen, da sie sonst starr wirken.

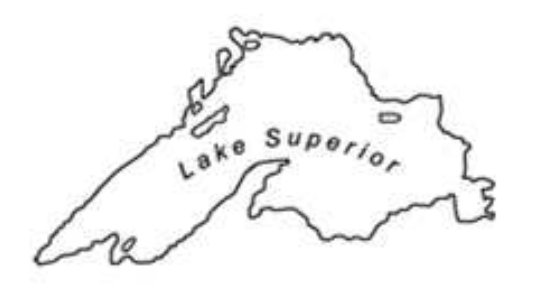

Abbildung 3.3: Arealbezeichnung, Räber (2008)

# **3.3 Bildschirmschrift**

Für die Wahl der Bilschirmschrift gelten nach Turtschi (2006) folgende Regeln:

- Die Schrift darf nicht zu grosse Details aufweisen. Obwohl Serifen bei Druckschriften die Lesbarkeit erhöhen, sind sie auf Grund der zu niedrigen Auflösungen von Bildschirmen eher ungeeignet.
- Die Schrift muss offene Binnenräume aufweisen. Insbesondere bei a, e oder g muss darauf geachtet werden, dass die geschlossenen Zwischenräume nicht zulaufen.
- Die Buchstaben dürfen sich nicht berühren, da sie sonst zu ungewohnten Wortbildern verschwimmen und die Lesbarkeit somit nicht mehr gewährleistet werden kann.

# **4 Ist-Analyse**

In diesem Abschnitt werden bestehende dreidimensionale interaktive Kartenprodukte bezüglich deren Beschriftung untersucht. Es wird dabei erfasst, welche Aspekte gut gelöst sind und bei welchen noch Verbesserungspotential besteht. Da zur Zeit nur sehr wenige interaktive Blockbilder existieren, werden auch andere digitale Kartenprodukte analysiert. Insbesondere dreidimensionale Globen sind bei grösseren Massstäben den Blockbildern recht ähnlich.

# **4.1 Atlas der Schweiz**

Der Atlas der Schweiz (ADS, 2008) wird am Institut für Kartografie der ETH Zürich entwickelt. Erschienen ist die zweite Version 2004, welche aus einem 2D- und einem 3D-Teil besteht. Im 3D-Kartenteil ist es möglich Panoramen und Blockbilder der ganzen Schweiz von beliebigen Blickpunkten aus anzuzeigen. Die Geländemodelle lassen sich mit Satellitenbild, Siedlungen, Seen, Wald und Gletschern überlagern. Dazu ist es möglich Informationen zu über 40 Themen, wie z.B. Niederschlag, Verdunstung, Geologie, Nationale Schutzgebiete, Bodenbedeckung, Tieren oder Bevölkerungsverteilung, darzustellen.

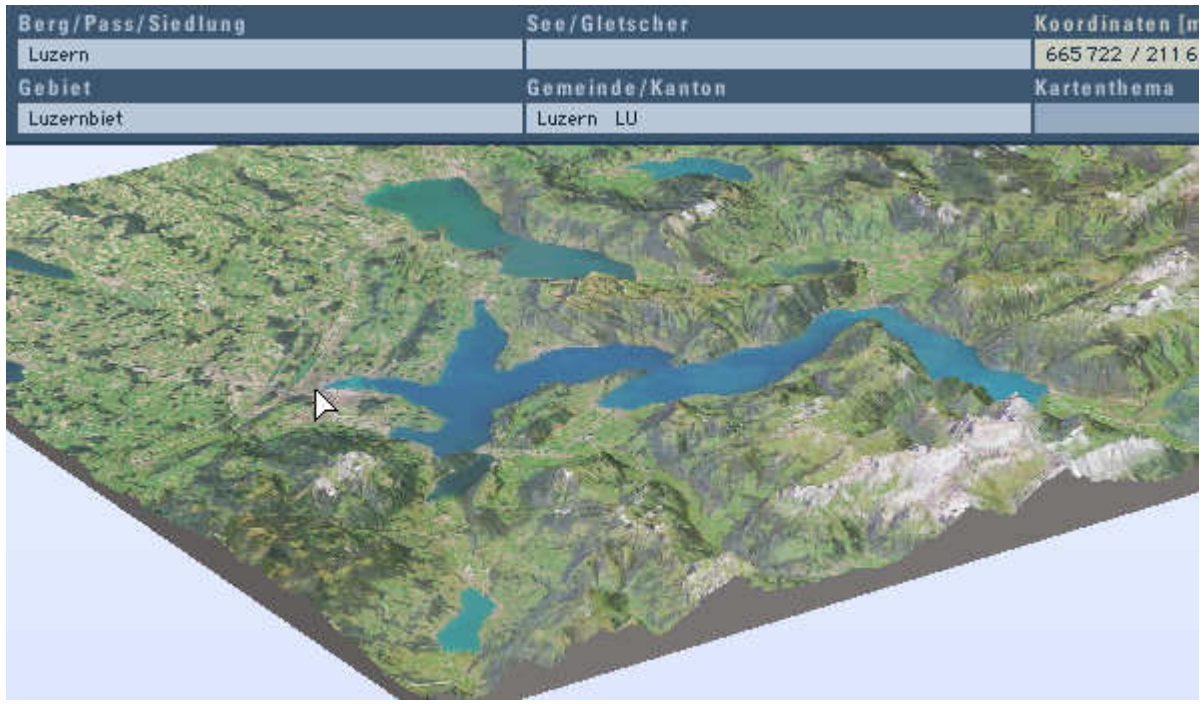

Abbildung 4.1: Atlas der Schweiz 2.0

Wie in Abbildung 4.1 ersichtlich ist, erfolgt keine Beschriftung im Kartenbild. Dafür werden die Informationen in einer Legende am oberen Bildrand eingeblendet, sobald mit dem Mauszeiger ein Objekt berührt respektive überfahren wird. Die Einblendung erfolgt sowohl für Punktobjekte, wie Berg, Pass oder Siedlung, als auch für Areale, wie Seen, Gletscher, Waldgebiete, Gemeinden oder Kantone. Zusätzlich werden auch die Koordinaten des Mauszeigers angezeigt. Die Anzeige erlischt wieder oder wird durch neue Angaben ersetzt, sobald sich der Mauszeiger an einer anderen Stelle befindet. Die Informationsgebung unterscheidet sich zwischen Panorama- und Blockbildmodus nicht.

In einer neuen, 3. Version, welche voraussichtlich Ende 2009 erscheint, wird die Beschriftung im Kartenbild eingebaut. Diese Beschriftung wird dabei allerdings nicht in Echtzeit erfolgen, sondern muss für jede Ansicht neu berechnet werden.

# **4.2 Google Earth (Version 4.3)**

Google Earth (Google Earth, 2009) ist ein von Google entwickelter 3D-Globus, der kostenlos zur Verfügung steht. Es ist möglich, um den gesamten Globus frei zu navigieren und dreidimensionale Visualisierungen anzuzeigen. Freie Navigation bedeutet hier, dass es keine Einschränkungen für Blickstandpunkte und Blickrichtungen gibt.

In Google Earth erfolgt eine Beschriftung direkt im Kartenbild. Es gibt Punkt- und Arealbezeichnungen, während dagegen auf Linearbezeichnungen verzichtet wird. Eine Punktbezeichnung besteht immer aus Schrift und Signatur; bei der Arealbezeichnung wird die Signatur weggelassen.

Die Beschriftungen, im Folgenden auch als Labels bezeichnet, werden immer horizontal platziert. Im Weiteren wird die Schrift durch das Hinterlegen einer schwarzen Umrandung freigestellt. Die Schriftgrösse ist von der Zoomstufe unabhängig, nicht jedoch vom Abstand zwischen Betrachtungspunkt und Position des Labels: Nahe Labels werden grösser dargestellt als die weiter entfernten (vgl. Abbildung 4.2). Durch diese Massnahmen ist gewährleistet, dass die Beschriftung jederzeit lesbar bleibt.

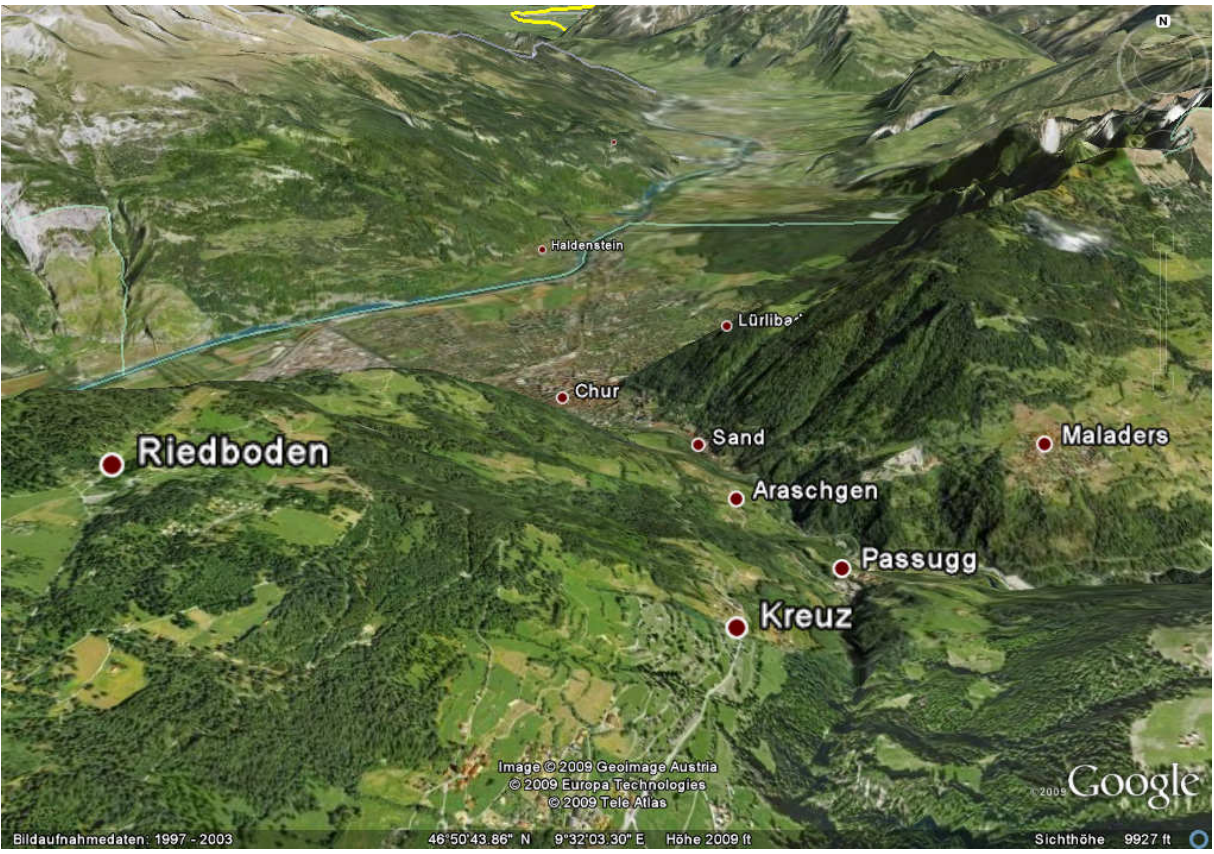

Abbildung 4.2: Google Earth (Version 4.3)

Labels, welche aus dem Kartenbild herausragen, werden am Kartenrand abgeschnitten. Die Beschriftung wird ebenfalls abgeschnitten, wenn sie zum Teil hinter das Gelände zu liegen kommt. Befindet sie sich vollständig hinter dem Gelände wird sie komplett ausgeblendet.

Die Beschriftung erfolgt bei Punktbezeichnungen in der Regel rechts oben vom zu bezeichnenden Objekt (vgl. Kapitel 3.2). Allerdings wird bei Schriftüberlagerungen ein Label verschoben, so dass die Beschriftung nicht immer rechts oben erfolgt. Falls auch durch das Verschieben eine Überlagerung nicht vermieden werden kann, werden einzelne Labels weggelassen. Bei Arealbezeichnungen finden keine Verschiebungen statt. Bei Überlagerungen wird immer ein Label weggelassen. Es gibt offensichtlich keine Hierarchie, um festzulegen, welche Labels weggelassen werden. Dies geschieht scheinbar nach dem Zufallsprinzip.

Welche Labels eingeblendet werden, ist stark abhängig von der gewählten Zoomstufe. Bei starkem Zoom werden zum Beispiel auch sehr kleine Ortschaften angeschrieben, während bei geringerem Zoom nur noch die Namen der Grossstädte eingeblendet werden.

Die Beschriftungen werden in Google Earth nach der Art des Objekts klassifiziert, nicht nach der Grösse des Objekts. Verschiedene Klassen der Arealbezeichnung sind unter anderen: Staat, Kanton (Bundesland), Bezirk oder Meer. Die Klassen unterscheiden sich hierbei durch eine andere Schriftfarbe, welche in der Regel passend zum Umriss des Gebiets ist. Bei der Punktbezeichnung wird zwischen den Klassen Hauptstadt und Ort unterschieden, wobei bei der Hauptstadt ein Stern als Symbol verwendet wird und ein Ort mit einem Punkt markiert wird.

Die Beschriftung lässt sich über das Fenster «Ebenen» ein- und ausblenden. Teilweise ist dies separat für einzelne Klassen möglich (Abbildung 4.3). Die Schriftgrösse kann in den Programmeinstellungen auf «klein», «mittel» oder «gross» gesetzt werden.

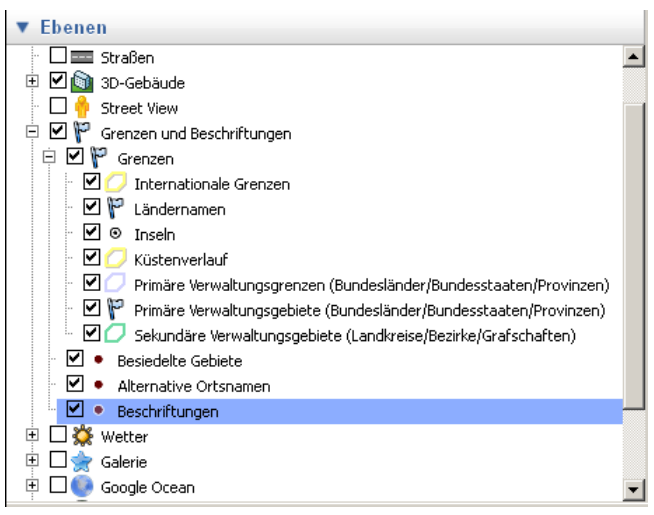

Abbildung 4.3: Ebenen in Google Earth

# **4.3 Diercke Globus Online (Version 2.0)**

Der Diercke Globus Online (Diercke Globus Online, 2009) ist ein interaktiver 3-D Globus, welcher eine digitale Version des Schulatlas «Diercke Weltatlas» darstellt. Produziert und Vertrieben diese beiden Produkte von Westermann und dienen im wesentlichen zu Ausbildungszwecken.

Auch hier ist es möglich frei um den gesamten Globus zu navigieren. Es gibt jedoch eine minimale und maximale Zoomstufe. Eine Option ist die Darstellung diverser thematischer Karten. Sobald eine thematische Karte eingeblendet wird, sind nur noch die Beschriftungen aktiv, welche zur thematischen Karte gehören. Diese liegen in der Kartenebene und verändern sich beim Zoomen und Drehen nicht. Aus diesem Grund werden sie nicht weiter untersucht.

Ohne thematische Karte wird der Globus entweder mit einem Satellitenbild oder einer physischen Karte bedeckt. Die Beschriftung ist bei beiden Karten gleich und enthält Punkt-, Linien- und Arealbezeichnungen.

Die Punktbezeichnungen erfolgen im Diercke Globus Online mit Signatur und Beschriftung, welche konsequent rechts der Signatur angebracht wird. Diese Labels werden immer horizontal platziert, sind weiss und werden, wie bei Google Earth, durch das Hinterlegen eines schwarzen Schattens freigestellt. Beschriftungen, welche über den Rand des Kartenbilds hinausgehen, werden abgeschnitten. Die Beschriftung befindet sich sonst im Vordergrund und wird daher durch andere Abdeckungen (z.B. durch das Geländemodell) nicht abgeschnitten. Bei der Überlagerung zweier Punktbezeichnungen, wird eines der beiden Labels ausgeblendet. Welches ausgeblendet wird, hängt von der Klassifizierung ab. Ein Verschieben der Labels findet nicht statt; diese bleiben immer rechts von der Punktsignatur (Abbildung 4.4).

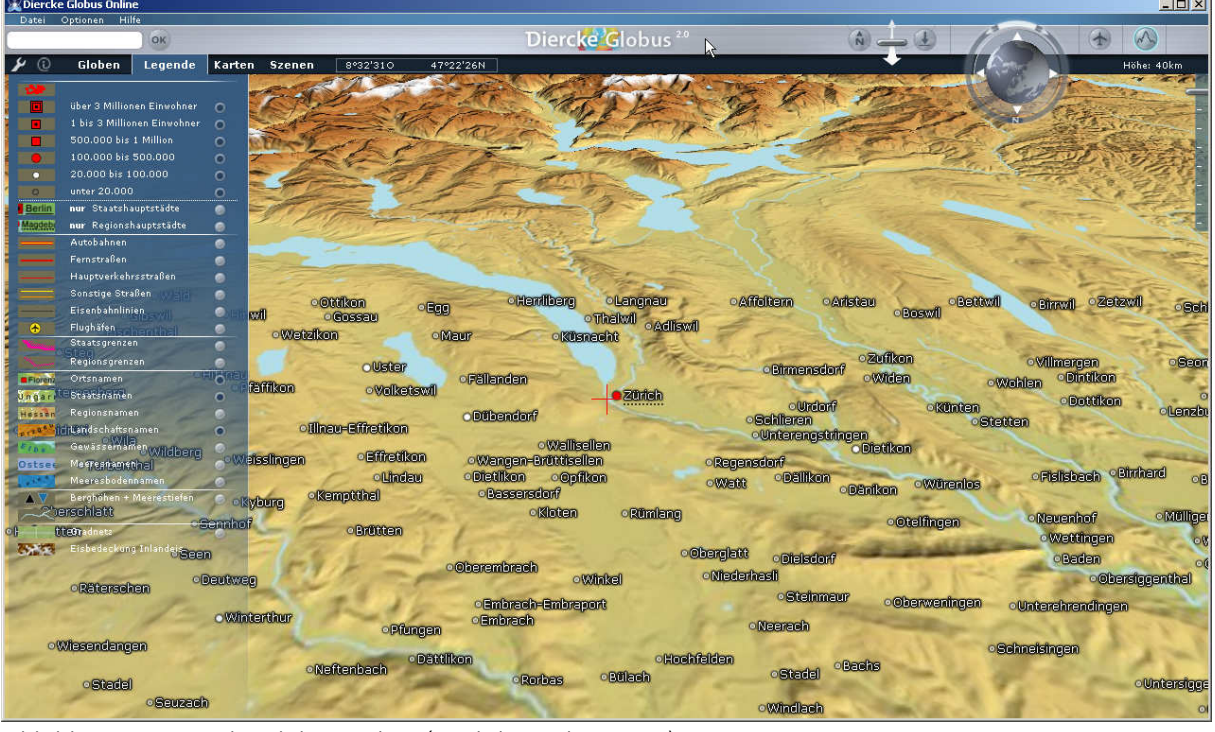

Abbildung 4.4: Diercke Globus Online (Punktbezeichnungen)

Linearbezeichnungen erfolgen im Diercke Globus Online entlang der Objekte (z.B. Flüsse). Beim Verändern des Betrachtungspunktes bleibt die Richtung der Beschriftung gegenüber dem Kartenbild erhalten. Damit die Beschriftung nicht auf dem Kopf zu liegen kommt, wird sie ab einem bestimmten Betrachtungswinkel um 180 Grad gedreht.

Die Arealbezeichnungen werden im Prinzip gleich angezeigt wie die Linearbezeichnungen. Sie werden über dem zu bezeichnenden Gebiet angebracht und allenfalls um 180 Grad gedreht. Die Beschriftung wird so platziert, dass sie die zu bezeichnende Fläche möglichst gut ausfüllt. Um dies zu erfüllen wird sie schräg und/oder gebogen platziert.

Konflikte zwischen Arealbezeichnungen und Linearbezeichnungen werden nicht gelöst, was zu unlesbaren Überlagerungen führt. Wie in Abbildung 4.5 zu sehen ist wird die Schrift nicht freigestellt. Sie wird dadurch zum Teil nur schwer lesbar. Beim Abkippen des Globus werden die Linear- und Arealbezeichnungen ebenfalls abgekippt. Sie sind darum bei starkem Abkippen kaum noch sichtbar.

Welche Beschriftungen angezeigt werden, ist abhängig von der verwendeten Zoomstufe, während die Schriftgrösse davon nicht beeinflusst wird.

Die Beschriftung ist unter anderen in die Bereiche Ortsnamen, Staatsnamen, Landschaftsnamen und Gewässernamen klassifiziert, wobei die Ortsnamen in verschiedene Grössen aufgeteilt sind. Über die Legende ist einstellbar, welche Klassen dargestellt werden sollen. Die Klassen unterscheiden sich durch die Schriftfarbe und Grösse bei Linien- und Arealbezeichnungen, während bei bei Punktobjekten unterschiedliche Symbole verwendet und bei Hauptstädten die Beschriftungen unterstrichen werden.

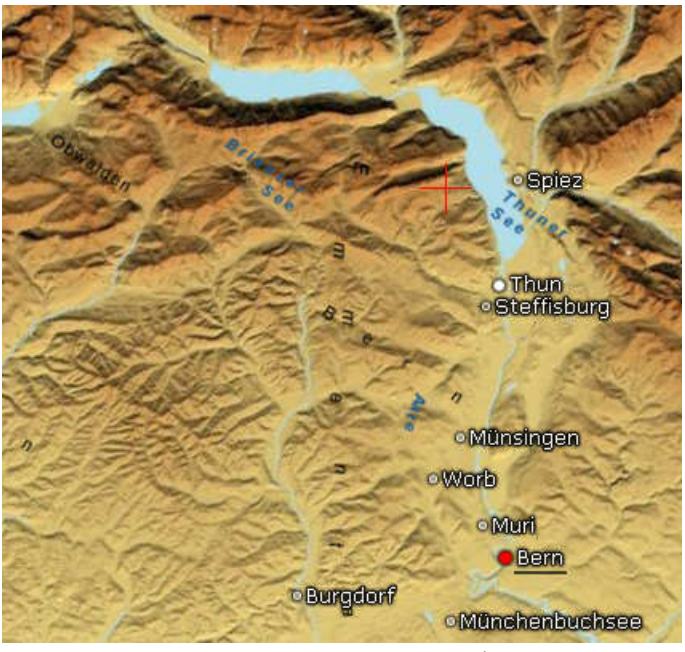

Abbildung 4.5: Diercke Globus Online (mit Linear- und Arealbezeichnungen

# **4.4 Microsoft Virtual Earth (Beta)**

Virtual Earth (Microsoft Virtual Earth, 2009) ist ein digitales Kartenwerk von Microsoft und ist, im Gegensatz zu den zuvor vorgestellten Produkten, kein eigenständiges Programm, sondern es wird über den Webbrowser aufgerufen. Es besteht aus einem 2D- und einem 3D-Modul, wobei für den 3D-Modul ein PlugIn benötigt wird, welches von Microsoft kostenlos zum Download angeboten wird.

Die Beschriftungen im 3D-Modul von Virtual Earth werden direkt auf dem Geländemodell abgebildet. Sie werden beim Drehen des Modells ebenfalls mitgedreht, wodurch sie unter Umständen auf dem Kopf zu liegen kommen (Abbildung 4.6). Die Beschriftung ist abhängig von der verwendeten Zoomstufe. Dies garantiert jedoch nicht, dass die Schriftgrösse lesbar ist. Auf Grund der vielen Nachteile, welche diese Beschriftung aufweist, wird auf eine detaillierte Beschreibung verzichtet.

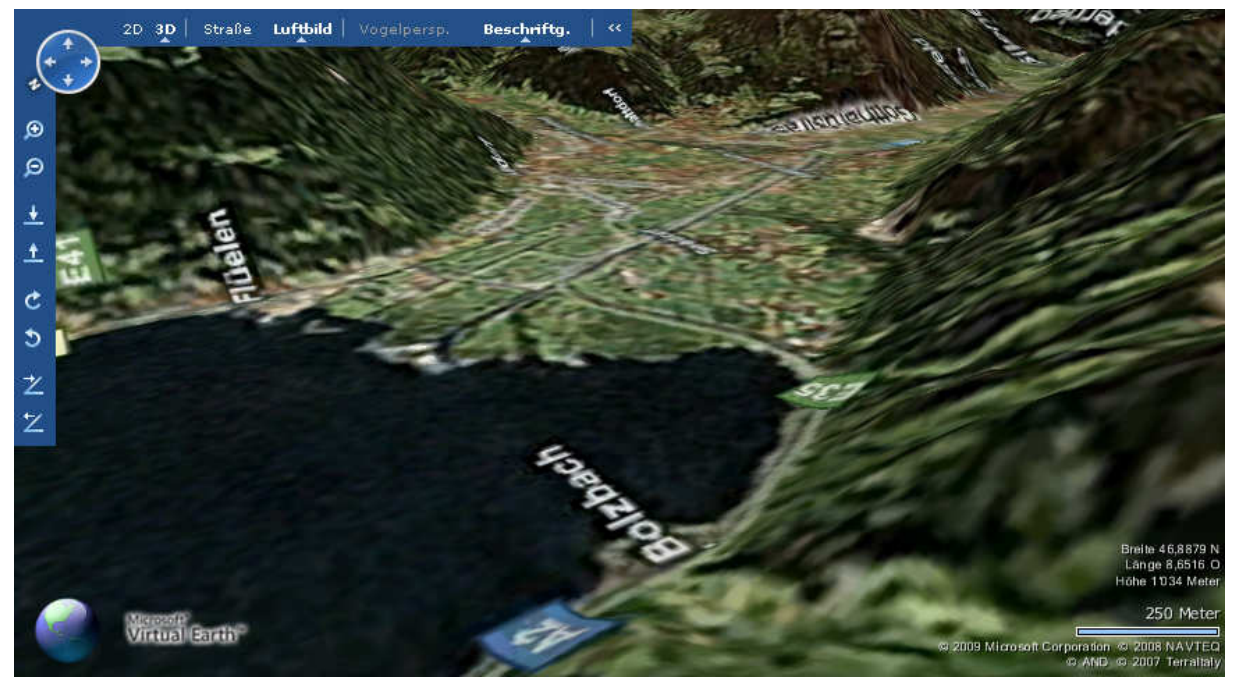

Abbildung 4.6: Virtual Earth

# **4.5 Microsoft Encarta 2006**

In der Enzyklopädie Microsoft Encarta 2006 ist ein digitales globales Kartenwerk integriert. Es handelt sich allerdings, im Vergleich mit den anderen hier vorgestellten Produkten, nicht um ein dreidimensionales Kartenwerk. Die Projektion der zweidimensionalen Karte ist eine Orthogonalprojektion, was zunächst in der globalen Ansicht einen dreidimensionalen Anschein ergeben kann. Die Projektion lässt sich in den Einstellungen auch auf die Plattkarte umstellen.

Das Programm kennt Punkt-, Linear- und Flächenbezeichnungen (siehe Abbildung 4.7). Punktbezeichnungen werden in jedem Fall waagrecht angebracht und verfügen auch über eine Signatur. Die Punktbezeichnungen werden in die die Klassen Orte und Berge unterteilt, wobei Orte zusätzlich nach Grösse und Bedeutung klassifiziert werden. Dies erfolgt mittels Signatur und Schriftschnitt.

Linearbezeichnungen erfolgen entlang der Objekte. Es werden vorwiegend Flüsse und das Gradnetz beschriftet.

Arealbezeichnungen werden, wenn im Objekt genügend Platz besteht, waagerecht platziert. Falls der Platz zu klein wird, ist es möglich, dass die Schrift entlang der längsten Ausdehnung der Fläche angeordnet wird. Keinesfalls wird sie ausserhalb der Fläche platziert. Die Beschriftung wird unter anderem in die Klassen Kontinent, Staat und Gebiet eingeteilt. Die Klassifizierung erfolgt mit Schriftfarbe und Schriftart.

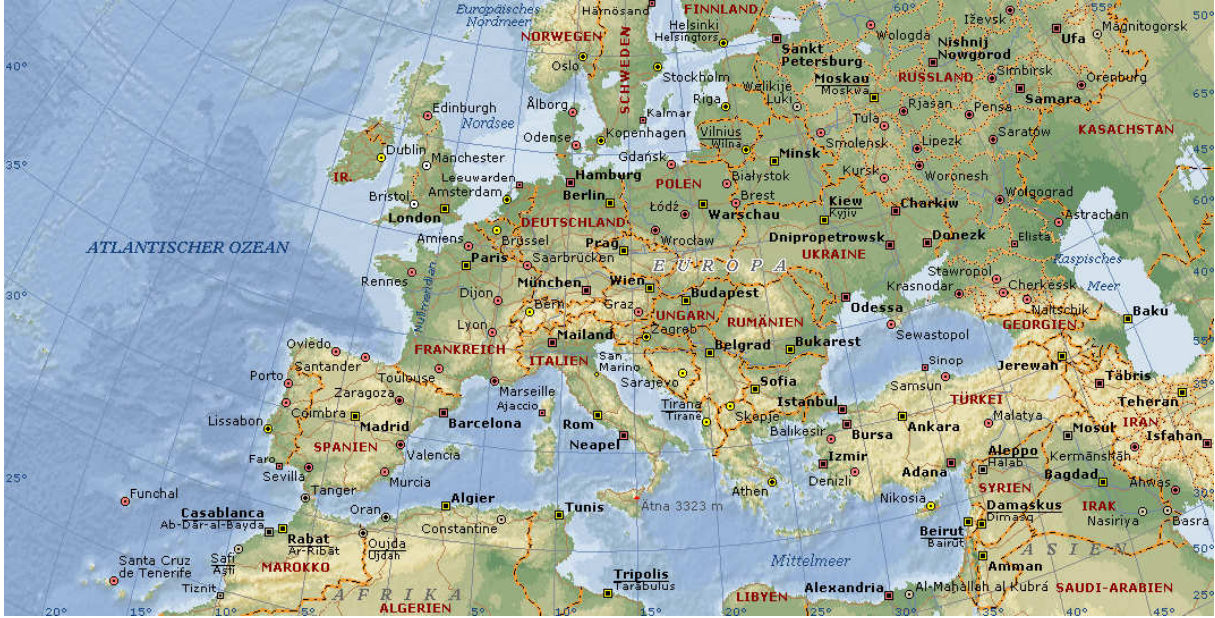

Abbildung 4.7: Microsoft Encarta 2006

Überlagerungen der Schriften werden in Microsoft Encarta verhindert, in dem die Position der Labels verändert wird oder, falls nicht anders möglich, einzelne Labels ausgeblendet werden. Falls ein Label über den Rand des Kartenausschnitts hinausgehen sollte, wird dies ebenfalls durch Verschieben verhindert. Die Standardposition für Punktbezeichnungen ist oben rechts. Es erfolgt für die meisten Beschriftungen keine Freistellung der Schrift. Da sich jedoch die Schriftfarbe, vom Hintergrund genügend stark unterscheidet, bleiben die Bezeichnungen trotzdem lesbar.

Welche Beschriftungen angezeigt werden, ist stark abhängig von der verwendeten Zoomstufe. Ebenfalls davon abhängig ist die Schriftgrösse, welche sich stärkerem Zoom leicht erhöht. In den Programmeinstellungen kann die Grösse der Beschriftungen ausgewählt werden.

# **4.6 Prototyp SCHWEIZER WELTATLAS interaktiv**

Im Prototyp des SCHWEIZER WELTATLAS interaktiv (SWA, 2008, noch nicht veröffentlicht) ist sowohl ein dreidimensionaler Globus, als auch ein dreidimensionales Blockbild implementiert. Der Globus ist für kleinmassstäbliche thematische Darstellungen vorgesehen, während die Blockbilder bei grösseren Massstäben eingesetzt werden. Aus diesem Grund verfügt der Globus nicht über ein digitales Höhenmodell, wie dies bei den meisten zuvor vorgestellten Produkten der Fall ist. Beim Globus ist es möglich frei zu navigieren, d.h. es gibt keine Einschränkungen bezüglich Blickpunkt und Blickrichtung.

Der interaktive Globus kennt Punkt-, Linear- und Arealbezeichnungen. Punktbezeichnungen verfügen neben der Beschriftung über eine Signatur. Alle Beschriftungen werden immer horizontal ausgerichtet, unabhängig von Blickpunkt und Blickrichtung. Die Schrift ist immer gleich gross und wird nicht freigestellt. Die Schriftfarben heben sich genügend vom Hintergrund ab, sodass die Schrift in der Regel immer lesbar ist.

Die Beschriftung bei Punktbezeichnungen wird konsequent rechts oben von der Signatur angebracht. Bezeichnungen von Linearobjekten erfolgen in der Nähe des Objekts, werden aber nicht entlang dieses ausgerichtet. Bei Arealbezeichnungen erfolgt die Beschriftung im zu bezeichnenden Objekt, wobei die Schrift zum Teil gesperrt wird, um die Fläche einigermassen auszufüllen.

Beschriftungen, welche über den Rand des Kartenbild hinausgehen, werden abgeschnitten.

Überlagerungen von Beschriftungen werden nicht berücksichtigt: Wie in Abbildung 4.8 ersichtlich ist, überschreiben sich die Labels (zum Beispiel Birmingham und London) gegenseitig, was zu nicht lesbaren Kombinationen führt.

Klassifiziert ist die Schrift bei Arealbezeichnungen in Meere und Gebiete, wobei sie sich durch die Schriftfarbe und Schriftart unterscheiden. Bei Linearbezeichnungen gibt es ausschliesslich Beschriftungen für Flüsse. Bei Punktbezeichnungen wird zwischen Orte und Berge unterschieden, wobei zusätliche Symbole verwendet werden.

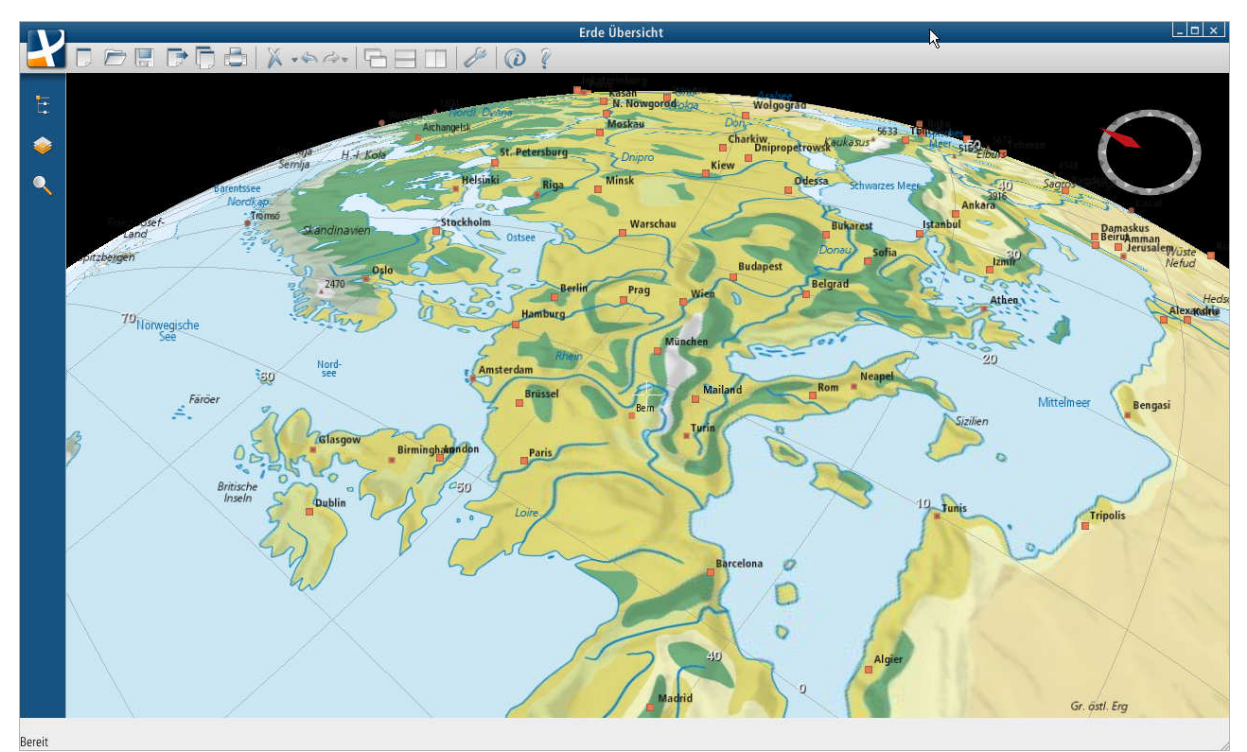

Welche Objekte angezeigt werden ist abhängig von der verwendeten Zoomstufe.

Abbildung 4.8: SCHWEIZER WELTATLAS interaktiv (Globus)

Der Blockbildmodus des SWAi dient zur Darstellung von lokalen Gebieten. Die Beschriftung stammt aus einer zweidimensionalen Karte, welche ohne Veränderung mit dem Geländemodell überlagert wird (siehe Abbildung 4.9).

Aus diesem Grund ist die Beschriftung unabhängig von Zoom und Blickrichtung, so dass sie in vielen Fällen nur schwer zu erkennen und schwer lesbar ist.

Die Beschriftung der zweidimensionale Karte, welche auch für die Beschriftung des Blockbildes verwendet wird, besteht aus Punkt-, Linear,- und Arealbezeichnungen, welche in verschiedene Klassen nach Art und Grösse und Bedeutung eingeteilt sind. Dabei unterscheiden sie sich in Schriftart und Grösse jedoch nicht in der Schriftfarbe; diese ist einheitlich Schwarz und wird nicht freigestellt, was vor dunklem Gelände die Beschriftung schwer lesbar macht.

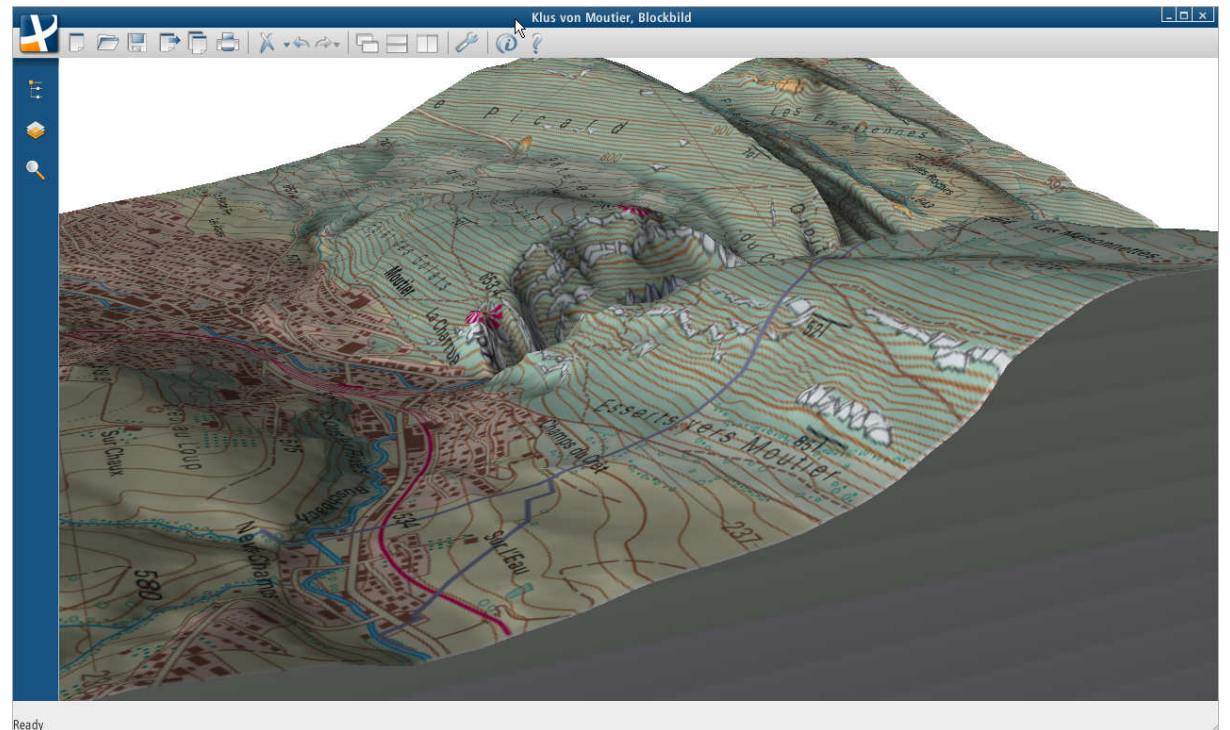

Abbildung 4.9: SCHWEIZER WELTATLAS interaktiv (Blockbild)

# **4.7 Überblick und Analyse verschiedener digitaler Kartenprodukte**

In Abbildung 4.10 sind die wichtigsten Eigenschaften der untersuchten Kartenprodukte zusammengefasst.

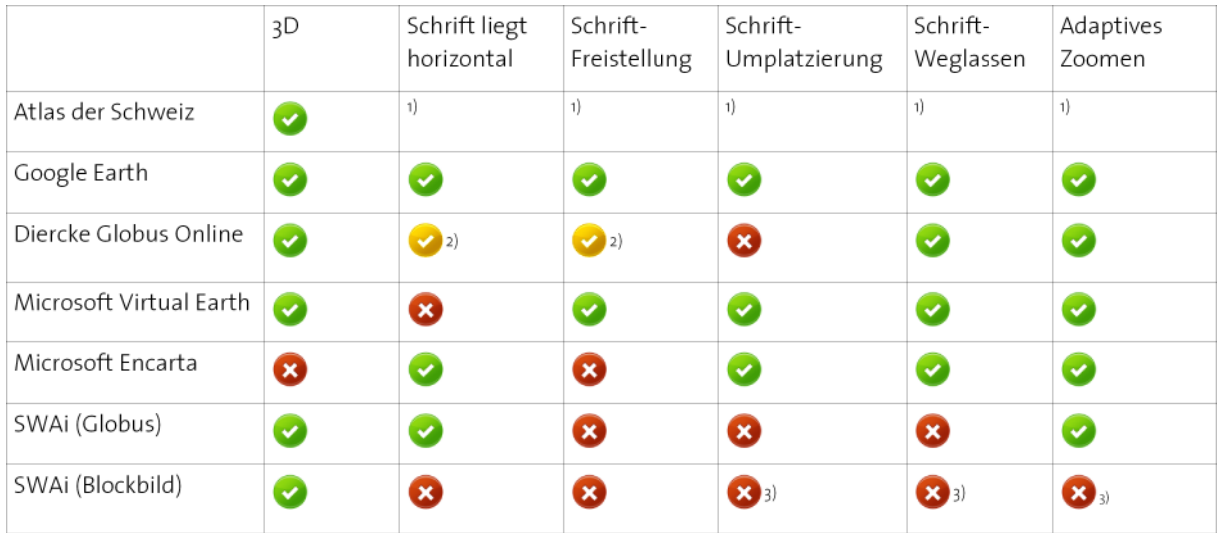

Abbildung 4.10: Beschriftung verschiedener digitaler Kartenprodukte

Bemerkungen: 1) Keine Beschriftung im Kartenbild (Informationen nur über Legende).

2) Bei Punktbezeichnungen wird die Schrift horizontal angebracht und freigestellt, sonst nicht.

3) Statische Beschriftung

Die Beschriftung wird bei den meisten Produkten immer horizontal gehalten. Insbesondere bei Punktbezeichnungen ist dies verhältnismässig einfach umzusetzen. Bei Linear- und Arealbezeichnungen ist dies schwieriger, da die Zuordnung zwischen Beschriftung und Objekt bei horizontaler Anordnung nicht immer einfach möglich ist. Wohl aus diesem Grund wurde beim Diercke Globus Online auf die horizontale Anordnung von Linear- und Arealbezeichnungen verzichtet.

Die Schrift wird bei einigen Programmen durch das Hinterlegen eines dunklen (oder je nach Schriftfarbe hellen) Schattens freigestellt, um die Lesbarkeit zu erhöhen. Ob dies nötig ist, hängt von den verwendeten Schrift- und den Umgebungsfarben ab.

Überlagerungen von Beschriftungen werden in vielen Programmen eliminiert, allerdings mit unterschiedlichen Massnahmen. Beispielsweise werden zum Teil nur Ausblendungen vorgenommen, während in anderen Programme die Schrift umplatziert wird um Konflikte zu vermeiden. Das Umplatzieren von Beschriftungen ist technisch schwieriger umzusetzen, als das Weglassen, ermöglicht aber bessere Ergebnisse.

In allen untersuchten Produkten, welche über eine Beschriftung im Kartenbild verfügen, ist adaptives Zoomen implementiert. Adaptives Zoomen bedeutet, dass je nach verwendeter Zoomstufe unterschiedliche Beschriftungen angezeigt werden: Bei stärkerem Zoom nimmt auch die Detaillierung der Beschriftung zu. Dies ist zweckmässig, da bei stärkerem Zoom mehr Platz für Beschriftungselemente zur Verfügung steht.

Einige der erwähnten Vor- und Nachteile werden im Rahmen dieser Arbeit wieder auftauchen

# **5 Technische Umsetzung**

## **5.1 Programmablauf**

Auf Abbildung 5.1 ist der Ablauf des Programms bei dessen Start dargestellt. Es werden dabei nur diejenigen Punkte gezeigt, welche für die Beschriftung implementiert werden. Hellblau eingefärbt sind die Dateien, welche geladen werden müssen. Die Hauptfunktionen sind rot eingefärbt und mit den Kapitelnummern versehen, in welchen sie erläutert werden. Die gelben Objekte erklären vereinfacht den Inhalt der Hauptfunktionen.

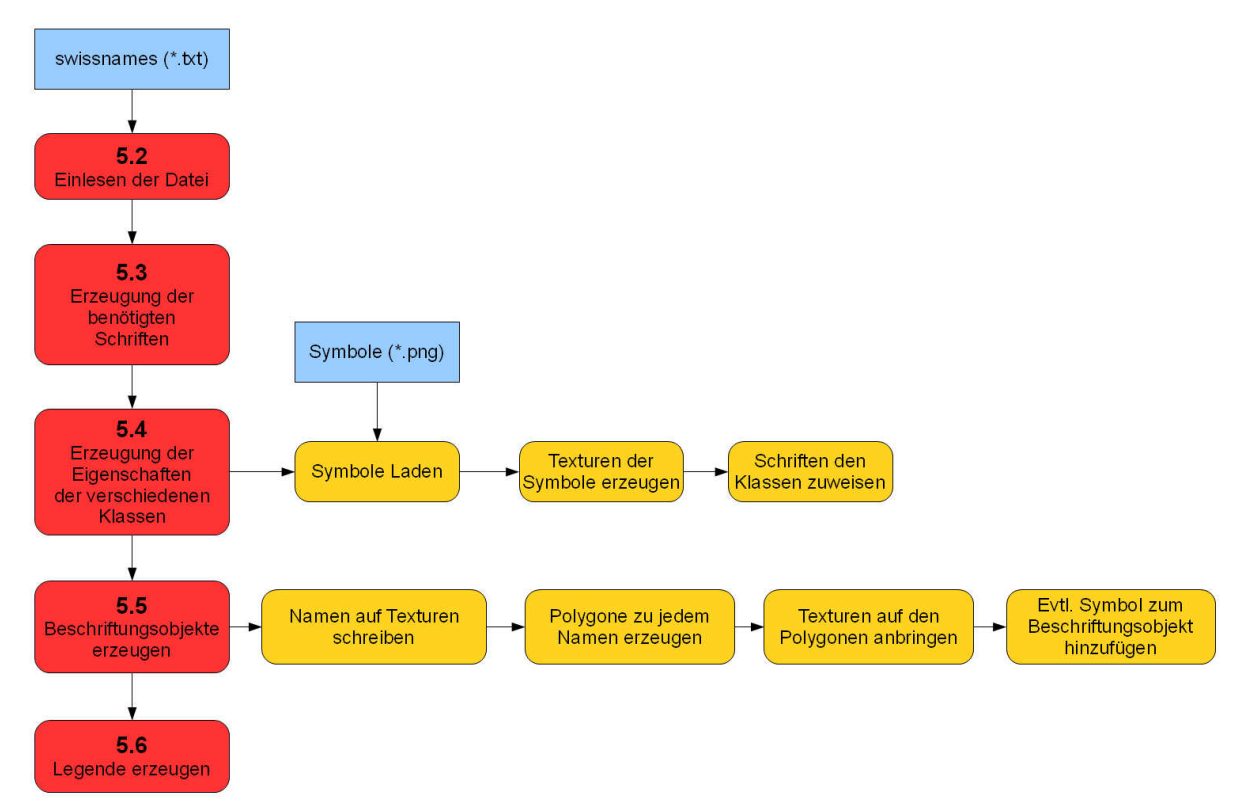

Abbildung 5.1: Einmaliger Ablauf beim Start des Programms

Die Abbildung 5.2 zeigt den Ablauf des Programms während der Darstellung des Modells und dessen Beschriftungen. Dieser Ablauf wird während der Darstellung laufend wiederholt und zwar mit bis zu 40 Durchläufen pro Sekunde. Auf der Grafik sind bereits vor der Arbeit bestehende Teile türkis eingefärbt. Die rot eingefärbten Punkte werden in den folgenden Unterkapiteln erläutert. Auch hier dienen die gelben Objekte als vereinfachte Erklärung der Hauptfunktionen.

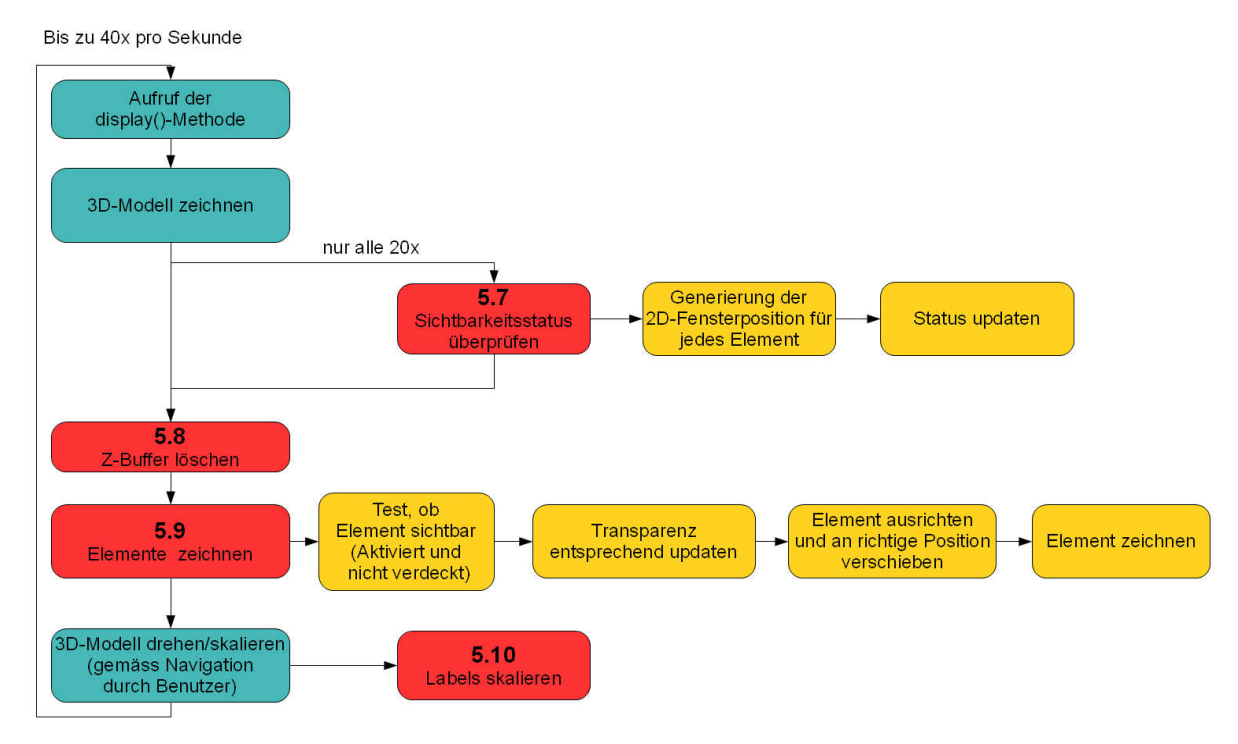

Abbildung 5.2: Ablauf des Programms während der Darstellung

# **5.2 Einlesen der Daten der zu beschriftenden Objekte**

Als Daten werden die unter Kapitel 2.1 vorgestellten SwissNames eingesetzt.

Die Koordinaten werden beim Einlesen verwendet, um zu identifizieren, ob sich das Objekt im relevanten Bereich befindet. Dazu muss dieser zunächst im Programm definiert werden. Der relevante Bereich umfasst die Ausdehnung des 3D-Modells. Leider liefert das verwendete Höhenmodell diese Information nicht, so dass der Bereich manuell eingegeben werden muss. Liegt ein Eintrag nicht im relevanten Bereich, wird dieser ignoriert und mit dem nächsten fortgefahren. Ist ein Eintrag eingelesen, dient die Koordinate später der Platzierung des Namens im Modell. Weiter eingelesen werden die Spalten zu Objektart und Name. Die Objektart wird eingesetzt, um den Eintrag einer Klasse zuzuordnen. Der Name wird 1:1 für die Darstellung verwendet. Alle anderen Spalten werden im Programm nicht berücksichtigt. Das Programm zeigt nach dem Einlesen über die Konsole eine Statistik an, wie viele Namen die SwissNames-Datei enthält, wie viele gelesen werden und wie viele ungültig sind.

# **5.3 Erzeugung der Schriften**

In diesem Teil des Programms werden die Schriften definiert, welche in einem späteren Schritt auf die Texturen geschrieben werden. Es handelt sich dabei um Objekte der Java-Klasse «java.awt.Font». Dabei ist zu beachten, dass nur Truetype-Schriftarten verwendet werden können.

Die Schrift wird auf Grund der Kriterien, welche in Kapitel 3.3 erläutert werden, gewählt. Es wird die Schrift Helvetica verwendet, da sie weit verbreitet ist und die erwähnten Kriterien erfüllt.

Die Schriftgrösse liegt zwischen 40 und 28 Punkten. Die Schriftgrösse darf nicht zu klein gewählt werden, da sie sonst bei starkem Zoom verschwommen wirkt. Andererseits darf man die Schriftgrösse auch nicht zu gross wählen, da eine Vergrösserung der Schrift mehr Rechenspeicher benötigt. Die optimale Grösse der Schrift wird daher mit Tests ermittelt.

Es werden die Schriftschnitte normal, fett und kursiv eingesetzt, um sie später bei den verschiedenen Klassifizierungen anwenden zu können.

## **5.4 Erzeugung der Eigenschaften verschiedener Klassen**

In diesem Bereich werden die Eigenschaften für jede Beschriftungsklasse zugeordnet. Dazu müssen zunächst die Symbole, welche als \*.png-Bilder vorliegen, eingelesen werden. Sie werden unverzüglich in Texturen umgewandelt.

Im Anschluss dazu werden die verschiedenen Klassen erzeugt und in einer Liste abgelegt. Den Klassen werden dabei ihre Eigenschaften zugewiesen:

- Name der Klasse als String.
- Schrift, inklusive Schriftfarbe und Umrandung.
- Symbol, als Bild und Textur.
- Der Klasse zugewiesene Objektart aus der SwissNames-Datei.

Es ist möglich jeder Klasse mehrere Objektarten zuzuweisen. Zum Beispiel können kleine und grosse Gemeinden in einer Klasse «Gemeinden» zusammen gefasst werden.

# **5.5 Erzeugung der Beschriftungsobjekte**

In diesem Bereich werden die Objekte generiert, welche schlussendlich auf dem Blockbild dargestellt werden sollen. Dazu werden sämtliche Texturen erzeugt und die Polygone müssen in der richtigen Grösse bereitgestellt werden. Die Texturen werden anschliessend auf den Polygonen angebracht. Allenfalls wird bei Punktobjekten ein Symbol zugeordnet: Dies erfordert das Erstellen eines weiteren Polygons, welches ebenfalls mit einer Textur überzogen wird, die im Schritt 5.4 generiert wird.

## Erzeugen der Texturen der Schrift

Es werden für jedes Beschriftungsobjekt die Eigenschaften der Schrift verwendet, welche unter 5.4 für die entsprechende Klasse definiert werden. Zunächst wird die Schrift auf ein provisorisches Bild geschrieben (mit den üblichen Standardfunktionen von Java). Sie dient zur Ermittlung der Grösse, welche die Textur benötigt, um den ganzen Namen aufnehmen zu können. Dabei muss beachtet werden, dass jede Seitenlänge einer Textur eine Potenz zur Zahl 2 darstellen muss (2, 4, 8, 16, 32 etc.).

Wenn die Grösse ermittelt ist, wird das definitive Bild (ein Objekt der Java-Klasse «java.awt.image.BufferedImage») erzeugt. Auf diesem Bild wird die Schrift unter der Verwendung von Antialiasing und Glyphvektoren (java.awt.font.GlyphVector) angebracht. Tests ergeben, dass die Verwendung von Antialiasing und Glyphvektoren die Qualität der Schriftzüge im Vergleich zur Standardfunktion signifikant verbessern (siehe Abbildung 5.3). Das Bild verwendet Transparenz, so dass die auf Abbildung 5.3 erkennbare grüne Hintergrundfarbe nicht dargestellt wird.

Zusätzlich wird die Schrift mit einer Umrandung freigestellt. Das Implementieren dieser Funktion ist mit der Verwendung von Glyphvektoren leicht zu bewerkstelligen.

Zum Schluss wird das Bild mittels einer von JOGL zur Verfügung gestellten Funktion «glTexImage2D» in eine Textur umgewandelt.

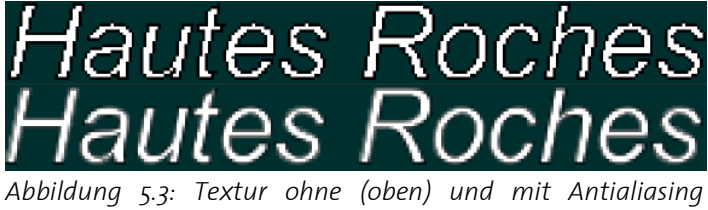

(unten)

#### Texturen auf Polygonen anbringen

Ist die Textur erzeugt, wird ein Polygon generiert. Dieses Polygon weist eine Grösse auf, welche proportional zur Grösse des Schriftzuges ist. Standardmässig wird es bei Punktbezeichnungen rechts oben, gemäss der Regel von Kapitel 3.2, gesetzt. Für alle anderen Bezeichnungen wird das Polygon mittig gesetzt. Das Umplatzieren dieses Polygons ist an dieser Stelle eingebaut, wird allerdings nicht verwendet. Aufgrund der Regel, dass Seitenlängen von Texturen eine Potenz zur Zahl 2 darstellen müssen, entstehen bei der Erzeugung von Texturen unbenutzte Flächen. Diese müssen beim Platzieren der Textur auf dem Polygon berücksichtigt werden, so dass der Schriftzug trotzdem die ganze Fläche des Polygons einnimmt.

#### Symbole hinzufügen

Die Punktbezeichnungen werden in der Regel mit einem Symbol ergänzt. Dies erfordert, dass das vorher gesetzte Polygon mit dem Schriftzug etwas von ursprünglichen Position nach rechts oben geschoben werden muss. Anschliessend wird für das Symbol ebenfalls ein Polygon erzeugt und die Textur des Symbols darauf angebracht.

## **5.6 Legende**

Die Legende (Abbildung 5.4) besteht aus einem eigenen JFrame (javax.swing.JFrame), welcher über einen Button im Hauptframe aufgerufen werden kann. Um die Legende auszublenden, kann das JFrame über den standardmässig vorhandenen «Schliessen»- Button geschlossen werden.

Das JFrame enthält einen JTree (javax.swing.JTree), welcher mit Hilfe einer Bibliothek (Unifi 2009), um Checkboxes vom Typ JCheckbox erweitert wird. Diese Checkboxes dienen zum aktivieren beziehungsweise deaktivieren der Darstellung der verschiedenen Klassen.

Die Legende wird mit Hilfe der unter Kapitel 5.4 erzeugten Eigenschaften erstellt. Jede Klasse erhält einen Knoten im JTree. Schriftschnitt, -grösse und -farbe werden entsprechend gesetzt. Allenfalls wird das Symbol dem Knoten zugefügt.

| Legende                                        | $ \Box$ $\times$ |
|------------------------------------------------|------------------|
| <b>Beschriftung</b><br>$\overline{\mathbf{v}}$ |                  |
| <b>ED Mittlere Gemeinde</b>                    |                  |
| <b>Ma</b> Kleine Gemeinde                      |                  |
| <b>■ Kleine Ortschaft</b>                      |                  |
| <b>E</b> <i>Weiler/Einzelhaus</i>              |                  |
| Fels<br><b>V</b>                               |                  |
| <b>▽ O</b> Einzelobjekte                       |                  |
| Gebiete<br> ⊽∣                                 |                  |
| $\overline{\mathbf{v}}$<br>Flüsse              |                  |
| $\overline{\mathbf{v}}$<br>Täler               |                  |

Abbildung 5.4: Legende

# **5.7 Berücksichtigung der Sichtbarkeit**

Die Berücksichtigung der Sichtbarkeit dient dazu, Beschriftungen auszublenden, falls das zu beschriftende Objekt hinter einer Geländeerhebung zu liegen kommt. Falls keine Berücksichtigung der Sichtbarkeit erfolgt, sieht das Ergebnis wie in Abbildung 5.5 aus. Es ist zu erkennen, das Informationen angezeigt werden, welche irreführend sind.

Um festzustellen, ob ein Objekt sichtbar ist, muss eine Sichtbarkeitsanalyse durchgeführt werden. Algorithmen aus dem GIS-Bereich kommen dazu nicht in Frage, da diese zu viel Rechenleistung benötigen und daher die Darstellungsgeschwindigkeit reduzieren würden. Aus diesem Grund wird auf eine Lösungsmöglichkeit der 3D-Grafik zurückgegriffen:

Im sogenannten Z-Buffer, auch Tiefenbuffer oder Depthbuffer genannt, werden durch JOGL die Tiefenwerte jedes einzelnen Pixels der Darstellungsfläche gespeichert. Der Tiefenwert gibt an, ob sich das entsprechende Pixel am Horizont oder nahe beim Betrachter befindet. Für weit entfernte Pixel ergibt dies einen tiefen, für nahe gelegene Pixel einen hohen Wert. Dieser Tiefenwert lässt sich ebenfalls für das anzuzeigende Schriftobjekt berechnen. Falls der Wert des Schriftsobjekts höher ist als der entsprechende Wert des Z-Buffers, wird das Objekt nicht durch das Gelände verdeckt und kann dadurch angezeigt werden.

Im umgekehrten Fall liegt das zu bezeichnende Objekt hinter der Geländeerhebung und muss daher ausgeblendet werden. Dies geschieht unter Verwendung von Transparenzen: Falls der Status eines Objekts auf verdeckt wechselt, wird die Transparenz kontinuierlich innerhalb von ca. einer halben Sekunde erhöht, solange bis das Objekt unsichtbar wird. Wenn der Status auf sichtbar wechselt, wird die Transparenz entsprechend verringert, solange bis das Objekt wieder sichtbar ist.

Um Rechenleistung zu sparen wird die Berechnung zur Sichtbarkeit - im Vergleich mit dem übrigen Darstellungsprozess - nur jedes zwanzigste Mal ausgeführt. Dies entspricht ungefähr zwei Mal pro Sekunde, was sich bei Tests als vertretbar herausstellt. Die Berechnung der Sichtbarkeit muss zwingend vor dem Löschen des Z-Buffers (Kapitel 5.8) erfolgen.

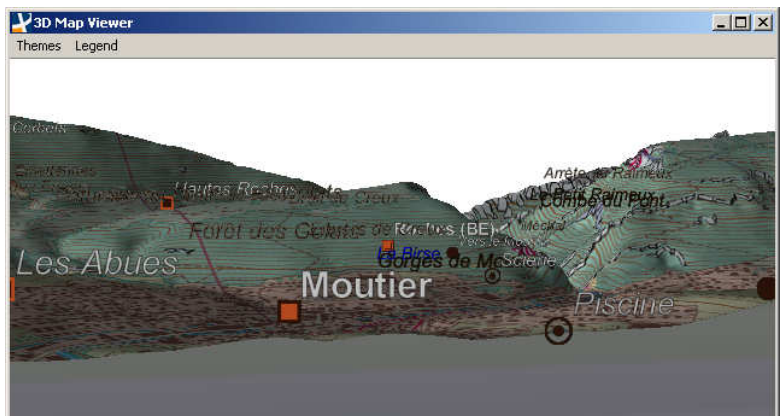

Abbildung 5.5: Darstellung ohne Berücksichtigung der Sichtbarkeit

# **5.8 Löschen des Z-Buffers**

Das Löschen des Z-Buffers erfolgt direkt vor dem Zeichnen der Elemente (Kapitel 5.9). So können Übdeckungen der Schriftobjekte durch das Geländemodell verhindert werden, da alle danach gezeichneten Objekte automatisch im Vordergrund erscheinen. Wie die Darstellung ohne Löschung des Z-Buffers erfolgen würde, sieht man in Abbildung 5.6. Die Überdeckungen durch das Geländemodell sind deutlich erkennbar.

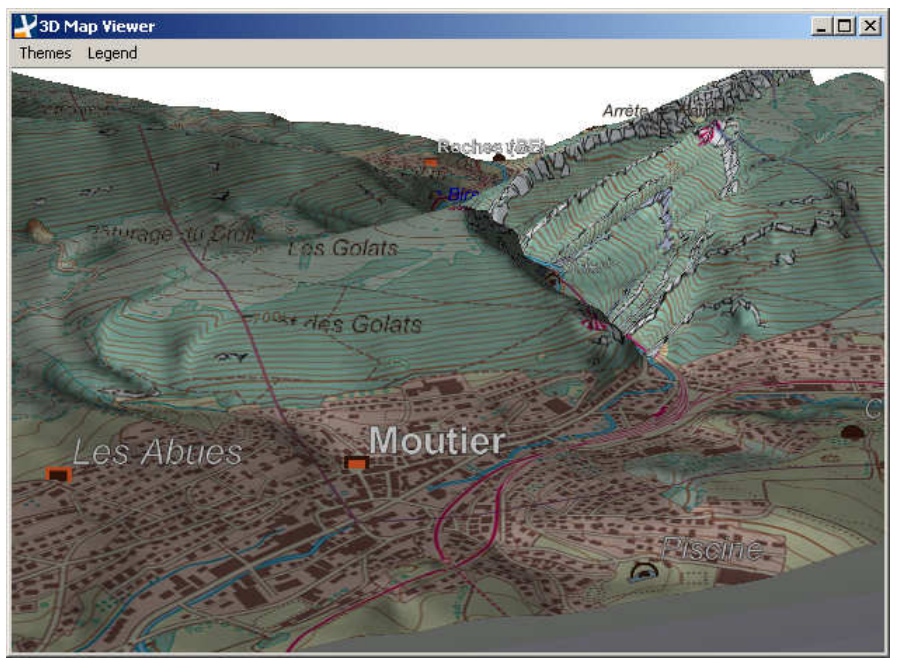

Abbildung 5.6: Darstellung ohne Löschung des Z-Buffers

# **5.9 Elemente zeichnen**

Vor dem Zeichnen jedes Elements wird überprüft, ob die Klasse des Objekts über die Legende deaktiviert ist. Ist dies nicht der Fall wird das Element gezeichnet. Dazu muss das Objekt so gedreht werden, dass es genau zum Betrachter ausgerichtet ist. Dies ist nicht automatisch der Fall, da sich die Elemente mit dem Modell mitdrehen. Leider ist eine Drehung um ein lokales Zentrum nicht möglich; die Drehung erfolgt immer um den Ursprung des Systems. Aus diesem Grund müssen die Koordinaten des Elements im Anschluss an die Drehung wieder an ihre ursprüngliche Position verschoben werden. Ist dies erfolgt, können sowohl der Schriftzug, als auch das Symbol, des Elements gezeichnet werden. Die Elemente sind danach in Richtung des Betrachters ausgerichtet.

## **5.10 Elemente skalieren**

Werden die Elemente ohne Korrektur linear mit dem Geländemodell skaliert, falls der Betrachter ein- oder auszoomt, führt dies dazu, dass die Beschriftungen bei grossem Abstand nicht mehr lesbar sind und dagegen bei kleinem Abstand sehr gross wirken. Aus diesem Grund erfolgt eine Korrektur der Skalierung, welche linear zur Wurzel durchgeführt wird. Dies bedeutet, dass bei halber Distanz zum Geländemodell die Elemente um den Faktor «Wurzel zwei» vergrössert werden. Bei Tests zeigt sich, dass dies den gewünschten Effekt bringt.

# **5.11 Weitere Lösungsmöglichkeit: Beschriftung mit Bildschirmschrift**

Als weitere Lösungsmöglichkeit wird die Verwendung von Bildschirmschriften (Abbildung 5.7) anstelle der Beschriftung mittels Texturen und Polygonen getestet. Der Einsatz von Bildschirmschrift hat den Vorteil, dass die Schrift nicht ausgerichtet werden muss. Die Beschriftungen müssen nur in der Position korrigiert werden. Zudem befindet sich die Schrift immer automatisch im Vordergrund, wenn sie später auf das Modell gezeichnet wird. Der Einsatz von Bildschirmschriften hat allerdings auch grosse Nachteile: So gibt es keine Funktionen, um Schriftfreistellungen zu verwenden. Zudem sind Bildschirmschriften nur auf einen Pixel genau platzierbar. Dies hat zur Folge, dass beim Drehen des Modells ein unangenehmes «Ruckeln» bei allen Schriftzügen auftritt. Aus diesem Grund wird auf den Einsatz von Bildschirmschriften verzichtet.

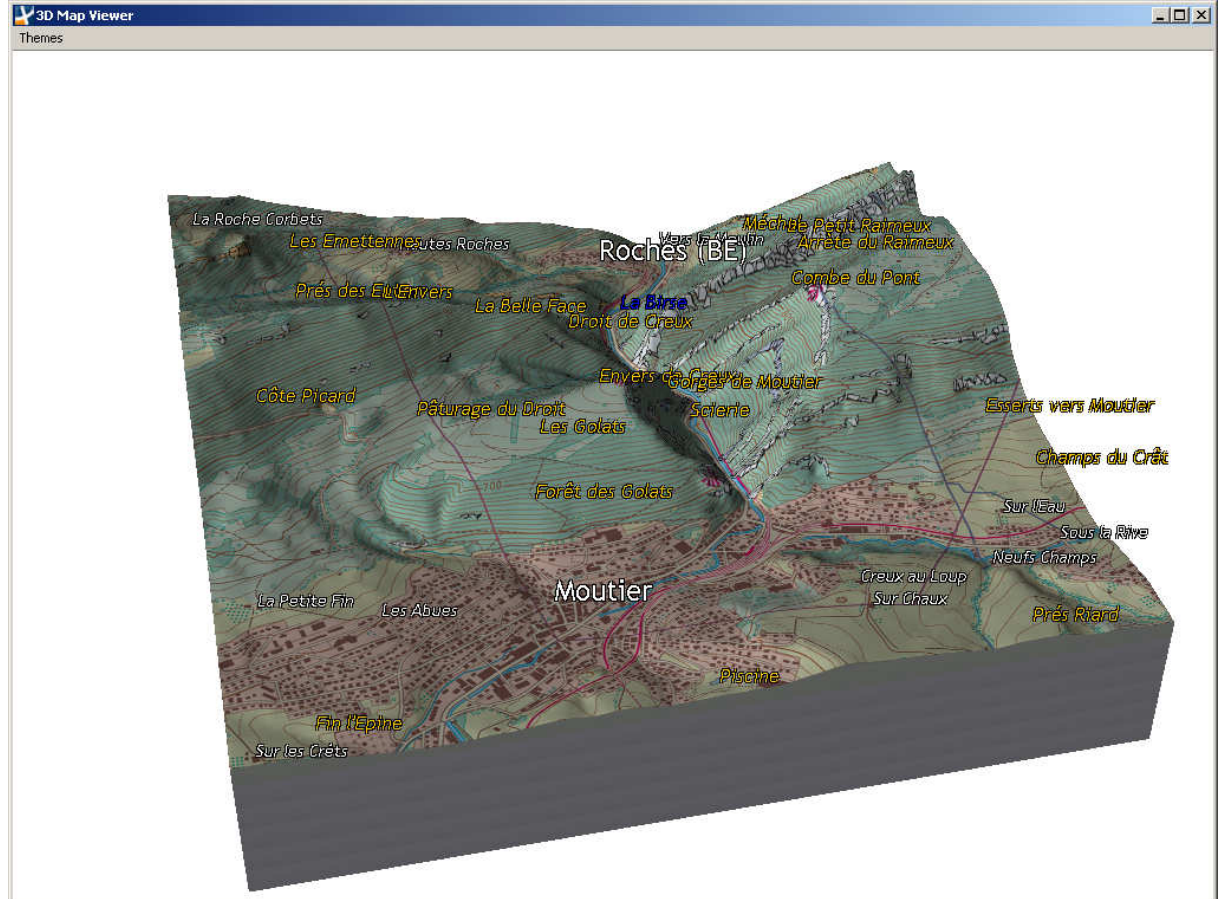

Abbildung 5.7: Beschriftung mit Bildschirmschrift

Beschriftung von interaktiven Blockbildern, FS09 Christian Omlin

# **6 Ergebnisse**

# **6.1 Darstellung der Resultate**

Abbildung 6.1 zeigt das Geländemodell mit aktivierter Beschriftung , wie es sich beim Abschluss der Arbeit im Juli 2009 präsentiert. In Abbildung 6.2 ist das gleiche Geländemodell mit einem anderen Betrachterstandpunkt zu sehen. Alle Namen sind jederzeit in Richtung des Betrachters ausgerichtet. Punktbezeichnungen erhalten ein Symbol und sind stets rechts oben vom zu bezeichnenden Ort angeschrieben. Zwischen Linear- und Arealbezeichnungen wird nicht unterschieden. Die Beschriftung erfolgt stets zentriert über dem Objekt. Es wird dabei kein Symbol verwendet.

Das Ein- und Ausschalten der Beschriftung erfolgt über die Legende (Kapitel 5.6), welche wahlweise angezeigt werden kann.

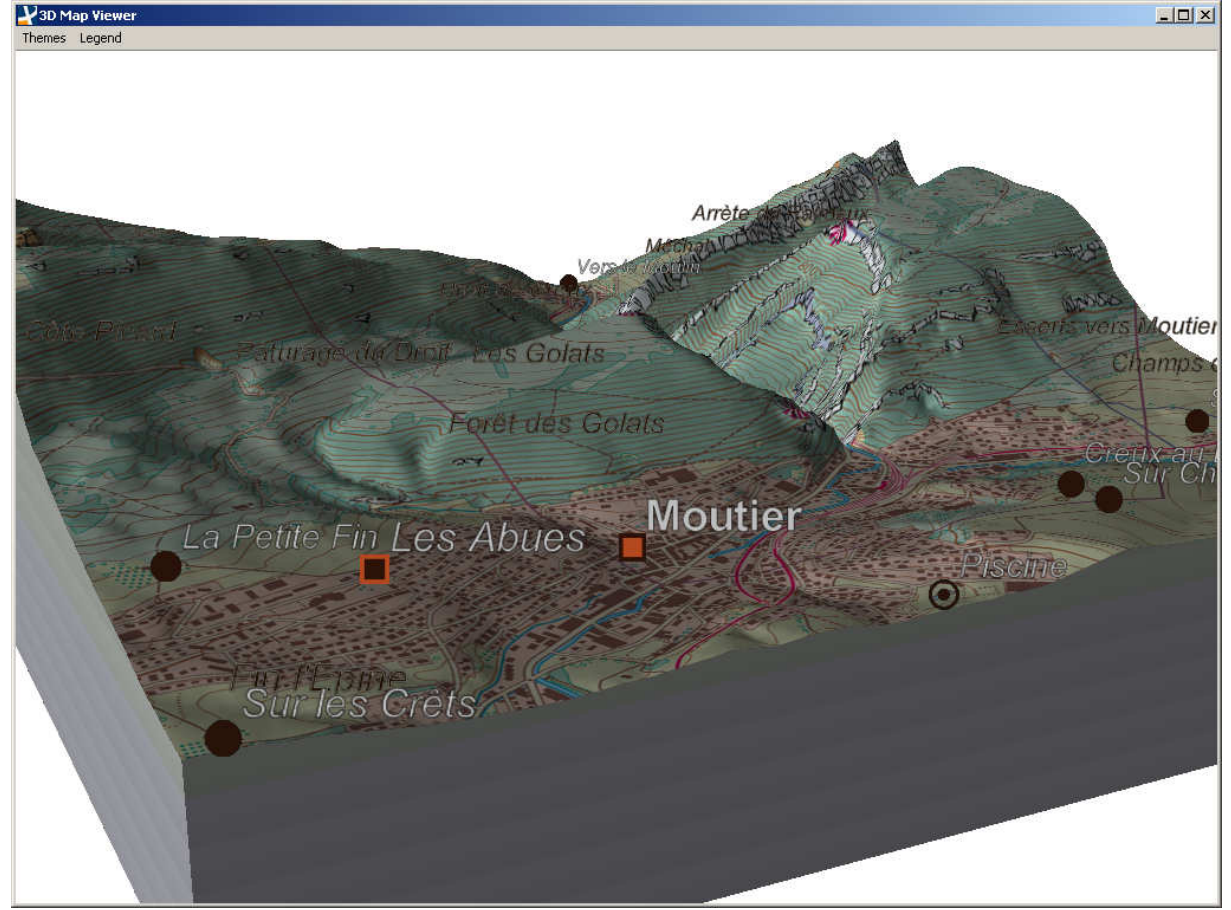

Abbildung 6.1: Geländemodell mit aktivierter Beschriftung

Falls das zu bezeichnende Objekt hinter einer Geländeerhebung liegt und deshalb nicht sichtbar ist, wird der zugehörige Schriftzug und das entsprechende Symbol sanft ausgeblendet. Beim Hineinzoomen werden Schriftzug und Symbol vergrössert, beim Hinauszoomen dementsprechend verkleinert. Diese Skalierung erfolgt nicht linear, sondern geschieht proportional zur Wurzel des Betrachtungsabstandes.

Schriftzüge und Symbole die sich vom Betrachterstandpunkt aus gesehen weit hinten befinden, werden kleiner dargestellt, als solche, die im Geländemodell weiter vorne liegen. Dies führt dazu, dass die Objekte perspektivisch korrekt wahrgenommen werden.

Die Beschriftung wird, falls das zu bezeichnende Objekt nicht verdeckt wird, immer vor dem Geländemodell angezeigt. Konflikte zwischen mehreren Beschriftungen werden nicht berücksichtigt. Es kommt daher häufig zu Überlagerungen von Schriftzügen. Ebenfalls nicht beachtet wird, dass Schriftzüge unter Umständen das Darstellungsfenster verlassen. Diese Schriftzüge werden abgeschnitten.

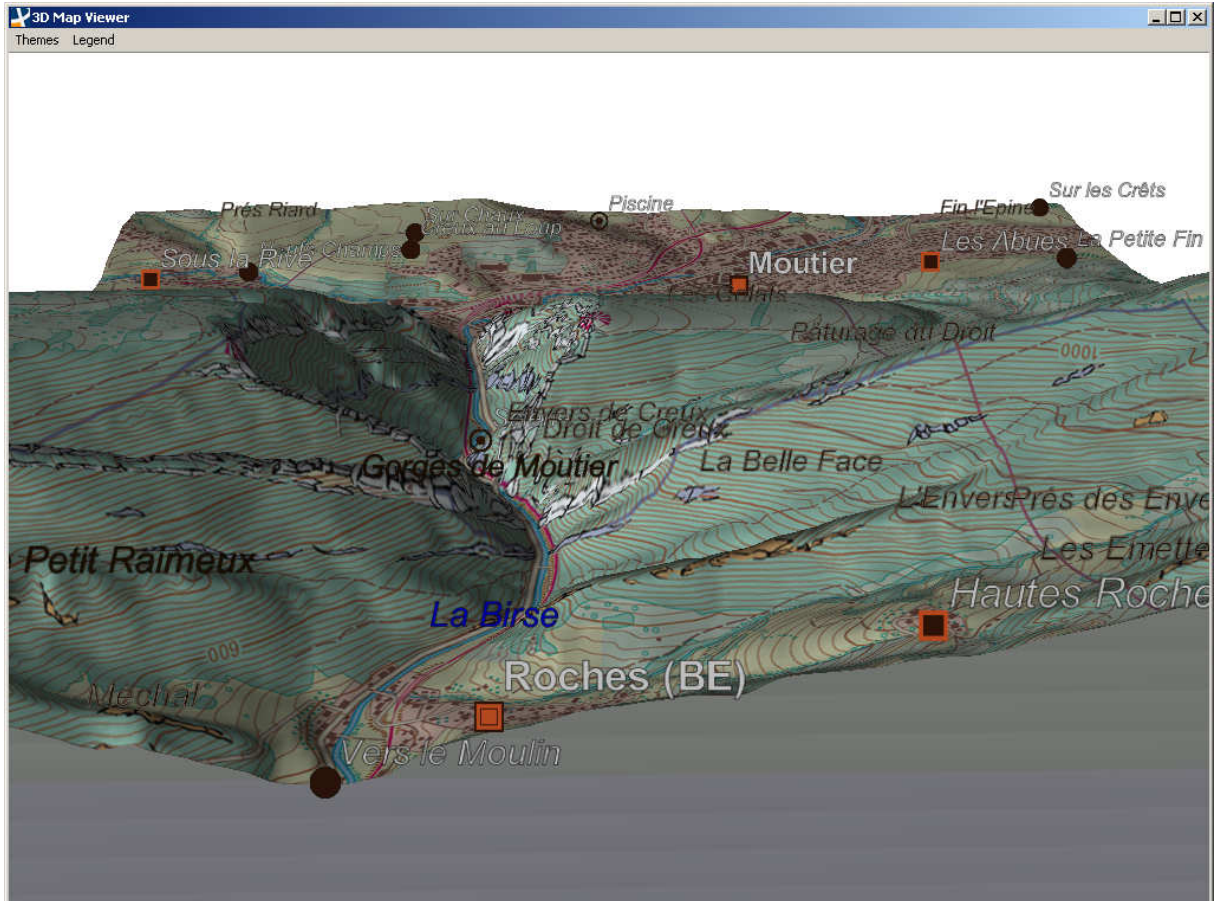

Abbildung 6.2: Geländemodells aus anderer Blickrichtung

# **6.2 Technische Informationen**

Die Startzeit des Programms wird durch die Beschriftung um weniger als eine Sekunde verlängert. Innerhalb dieses Prozesses werden unter anderem die Daten eingelesen und die Texturen erzeugt.

Während der sonstigen Laufzeit ist durch die Beschriftung kein spürbarer Leistungseinbruch zu bemerken.

Die ganze SwissNames-Datei hat eine Grösse von 15 Megabyte. Wird die Datei auf das Testgebiet reduziert, verringert sich der Datenbedarf auf weniger als zehn Kilobyte.

# **6.3 Interpretation**

In diesem Abschnitt werden die Stärken und Schwächen der implementierten Umsetzung diskutiert.

## Stärken des Programms

Die Lesbarkeit der Namen erhöht sich im Vergleich mit der ursprünglichen Lösung (Kapitel 4.6) erheblich durch die ständige Ausrichtung der Symbole und Schriftzüge zum Benutzer. Das

Ausblenden einzelner Beschriftungsklassen ermöglicht eine bessere Übersicht. Die einzelnen Kartenobjekte lassen sich besser unterscheiden.

Bei Punktbezeichnungen ist die Zuordnung zum zu beschriftenden Objekt einfach möglich. Die Symbole sind gut identifizierbar.

Die Verwendung von Polygonen, welche mit beschrifteten Texturen versehen sind, erweist sich als sehr geeignet. Dadurch kann das «Ruckeln», im Vergleich zur Verwendung von Bildschirmschriften, auf ein Minimum reduziert werden. Die Texturen sind auf Grund der Verwendung von Antialiasing qualitativ hochwertig.

Durch das Ausblenden der Beschriftung von Objekten, welche nicht sichtbar sind, werden nur relevante Informationen ausgegeben. Das sanfte Aus- und Einblenden dieser Objekte wirkt optisch sehr gut.

Optimal gelungen ist die Umsetzung der Skalierung der Beschriftungsobjekte. Die Vergrösserung beziehungsweise die Verkleinerung wirkt sehr harmonisch.

Für die weitere Verwendung des Programms ist es von einem sehr grossen Vorteil, dass die Daten zur Beschriftung für die Schweiz lückenlos verfügbar ist. Dies ermöglicht den Einsatz der Applikation für andere Gebiete, als das Testgebiet.

Ein weitere Stärke des Programms ist, dass die Darstellung der Beschriftung keinen Leistungseinbruch verursacht.

Die Umsetzung in Java ermöglicht es, das Programm 1:1 für den Prototyp des SWAi zu übernehmen.

## Schwächen des Programms

Da Überdeckungen zwischen verschiedenen Beschriftungen nicht behandelt werden, führt dies zum Teil zu unlesbaren Situationen. Die Qualität der Beschriftung wird dadurch erheblich gemindert. Die Karte erscheint stellenweise etwas überladen.

Weil Linear- und Arealbezeichnungen nur an einem Ankerpunkt fixiert sind und zentriert über dem Objekt liegen, ist die Zuordnung zum bezeichnenden Objekt nicht immer gegeben. Insbesondere wird eine Ausdehnung der Flächen nicht berücksichtigt. Diese Information ist leider auch nicht in den Ausgangsdaten vorhanden. Ebenso ist der Verlauf eines Linearobjekts nicht im verwendeten Datensatz nicht gespeichert, so dass hier keine Ausrichtung zu diesen Objekten erfolgen kann.

Nicht umgesetzt ist adaptives Zoomen. Das bedeutet, dass unabhängig von der verwendeten Zoomstufe alle Namen für die Darstellung eingesetzt werden, insofern ihr zugehöriges Objekt nicht durch das Geländemodell verdeckt ist. Beim Testgebiet ist dies jedoch nicht von grosser Bedeutung, da dort nur 35 Namen in Gebrauch sind.

Die verwendeten Farben und Schriftschnitte für die verschiedenen Klassen sind nicht optimal gewählt. Es ist nicht immer gewährleistet, dass alle Klassen auseinander gehalten werden können.

# **6.4 Zielerreichung**

Die wichtigsten Ziele dieser Arbeit (Kapitel 1.2) werden erreicht. Die Minimalziele werden alle erfüllt, mit der Ausnahme, dass Linien- und Arealbezeichnungen unter Umständen dem zu bezeichnenden Objekt nicht optimal zugeordnet werden können.

Bei den optionalen Zielen werden einige Punkte erfolgreich umgesetzt: So erfolgt eine Berücksichtigung der Sichtbarkeit, die Schrift wird freigestellt und das Programm ist auf Mehrsprachigkeit vorbereitet. Um die Mehrsprachigkeit zu erreichen, müsste nur die SwissNames-Datei geändert werden.

Nicht umgesetzte optionale Ziele sind die Beachtung von Überlappungen zwischen Schriftobjekten, so wie die von der Zoomstufe abhängige Beschriftung. Eine Skalierung der Beschriftung in Abhänigkeit von der Zoomstufe ist hingegen im Programm bereits implementiert.

# **7 Weiterführende, zukünftige Arbeiten**

# **7.1 Wichtige zukünftige Arbeiten**

In diesem Abschnitt werden Arbeiten erwähnt, welche für eine Veröffentlichung zwingend notwendig sind.

Sehr wichtig ist die Integration des entwickelten Programms in den SCHWEIZER WELTATLAS interaktiv. Dazu muss unter anderem die Legende gleich umgesetzt werden, wie bei den bestehenden Legenden, so dass das Aussehen einheitlich erscheint.

Im Weiteren geht es darum einzelne genannte Schwächen (Kapitel 6.3) zu eliminieren. Zum Einen dürfen keine Überlagerungen von Schriftzügen auftreten, da sie die Lesbarkeit empfindlich stören. Die Verhinderung dieser mittels Weglassung eines Objekts ist dabei die wesentlich einfacher umzusetzende Lösungsmöglichkeit, als die Verhinderung mittels Verschieben von Objekten.

Linear- und Arealbezeichnungen werden bekanntlich ausgeblendet, sobald deren Anker nicht mehr sichtbar ist, andere Teile des Objekts können jedoch weiterhin sichtbar sein. Eine Möglichkeit um dies zu beheben, wäre die Zuordnung mehrerer Anker zu den Objekten. Der vom Betrachter aus zentralste Anker könnte dann für die Darstellung verwendet werden. Jedes Objekt, welches sichtbar ist, würde dann beschriftet.

Die verwendeten Schriftschnitte und Schriftfarben für die verschiedenen Beschriftungsklassen bedürfen einer Verfeinerung. Die verschiedenen Klassen müssen optisch noch besser auseinander gehalten werden können und sich zudem besser in das Kartenbild einfügen

# **7.2 Optionale Arbeiten**

Die in diesem Abschnitt erwähnten Arbeiten sind für eine Veröffentlichung zwar nicht zwingend notwendig, könnten die Arbeit allerdings noch weiter aufwerten.

Dem Benutzer könnte erlaubt werden die Schriftgrössen selbständig zu verändern. Insbesondere Anwender mit eingeschränkter Sehfähigkeit könnten so zum Beispiel von extra grossen Schriftgraden profitieren.

Um auch grössere Blockbilder vernünftig beschriften zu können, ist die Implementation von adaptivem Zoomen nötig. In anderen Worten ausgedrückt: Bei einem 3D-Modell ab etwa einer Ausdehnung von 5 x 5 Kilometern dürfen nicht mehr sämtliche Beschriftungselemente der SwissNames-Datei bedingungslos dargestellt werden. Weniger wichtige Objekte dürfen bei kleinem Zoom nicht beschriftet werden, da ansonsten das Bild mit Beschriftungen überladen wird.

Beschriftungen von Linear- und Arealbezeichnungen sollten entlang der Objektausdehnung ausgerichtet werden. Diese Forderung widerspricht in gewisser Weise der Regel, dass die Beschriftung immer zum Betrachter ausgerichtet sein soll. Aus diesem Grund ist eine Umsetzung wohl nur sehr schwer möglich und daher wahrscheinlich nur mit einem erheblichem Aufwand erreichbar.

Eine Lösung der Schriftüberlagerungen mittels Verschieben der Schriftobjekte, dürfte mit mindestens ebenso grossem Aufwand verbunden sein. Ein weiteres Hindernis in diesem Bereich ist die begrenzte Rechenleistung, da solche Algorithmen in der Regel eine rekursive Berechnung erfordern und deshalb viel Rechenkapazität benötigen. Aus diesem Grund erscheint die Umsetzung einer vereinfachten Lösung, bei welcher auf eine rekursive Berechnung verzichtet wird, realistisch.

# **Referenzen und Quellenangaben**

- ADS (2008): Atlas der Schweiz, http://www.atlasderschweiz.ch (Zugriff 10. Juli 09).
- Diercke Globus Online (2009): http://www.diercke.de/webglobus\_download.xtp (Zugriff 10. Juli 09).
- Google Earth (2009): http://earth.google.de (Zugriff 10. Juli 09).
- Häberling, C. (2003): «Topografische 3D-Karten»: Thesen für kartografische Gestaltungsgrundsätze. Zürich. Dissertation, ETH Zürich.
- Imhof, E. (1962): Die Anordunung der Namen in der Karte, Internationales Jahrbuch für Kartographie II. S. 93 -129.
- JOGL (2009): https://jogl.dev.java.net/ (Zugriff 12. Juli 09).
- Microsoft Virtual Earth (2009): http://www.bing.com/maps (Zugriff 10. Juli 09).
- NetBeans (2009): http://www.netbeans.org/ (Zugriff 12. Juli 09).
- Petzold, I. (2003): Beschriftung von Bildschirmkarten in Echtzeit -Konzept und Struktur-. http://www.ikg.uni-bonn.de/uploads/tx\_ikgpublication/petzold\_phd\_01.pdf (Zugriff 13. Juli 09).
- Räber, S. (2008): Kartenbeschriftung, ETH Zürich,Vorlesungsskript.
- SWA (2008): http://www.schweizerweltatlas.ch (Zugriff 09. Juli 09).
- swisstopo (2002): SwissNames, http://www.swisstopo.admin.ch/internet/swisstopo/de/home/products/landscape/to ponymy.parsysrelated1.65027.downloadList.66208.DownloadFile.tmp/swissnamesinfod efr.pdf (Zugriff 12. Juli 09).
- swisstopo (2005): DHM25. Das digitale Höhenmodell der Schweiz, http://www.swisstopo.admin.ch/internet/swisstopo/de/home/products/height/dhm2 5.parsysrelated1.41325.downloadList.16713.DownloadFile.tmp/dhm25infode.pdf (Zugriff 12. Juli 09).
- Turtschi, R. (2006): Schrift auf dem Bildschirm. Publisher 1- 2006. S.58/59.
- Ullrich, T. (2003): Dynamische Online-Visualisierung thematischer Karten im Internet. http://www.carto.net/papers/torsten\_ullrich/torsten\_ullrich\_online them karten flash.pdf (Zugriff 13. Juli 09).
- Unifi (2009): Universität Florenz Checkbox Tree, http://zeus.pin.unifi.it/projectsSites/lablib-checkboxtree/ (Zugriff 12. Juli 09).

# **Anhang**

Inhalt der CD-Rom:

- Aufgabenstellung
- Konzept
- Bericht
- Präsentation
- Poster
- Programm als ausführbares \*.jar-File
- Quellcode des Programms